# **Cep Telefonu Kullanıcı kılavuzu**

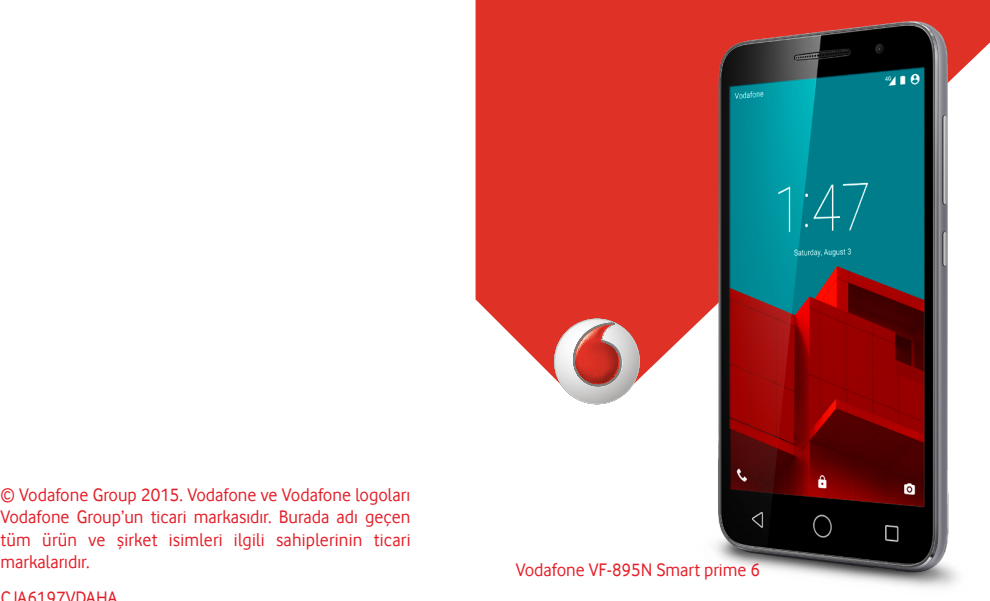

© Vodafone Group 2015. Vodafone ve Vodafone logoları Vodafone Group'un ticari markasıdır. Burada adı geçen tüm ürün ve şirket isimleri ilgili sahiplerinin ticari

CJA6197VDAHA

# İçindekiler

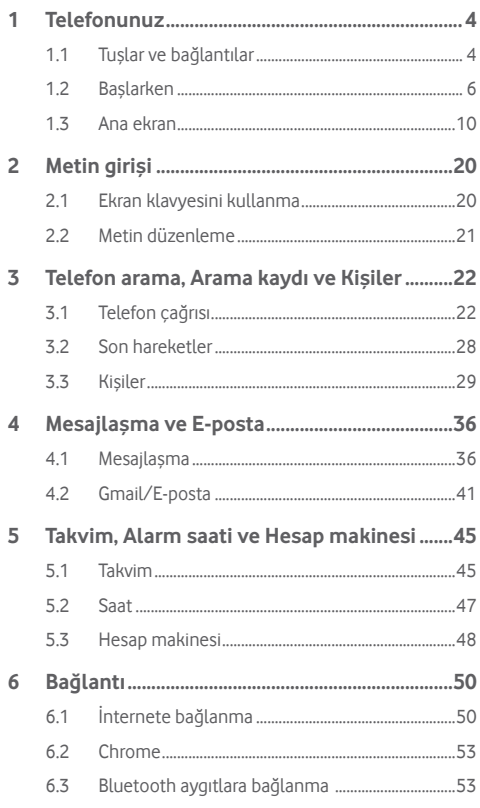

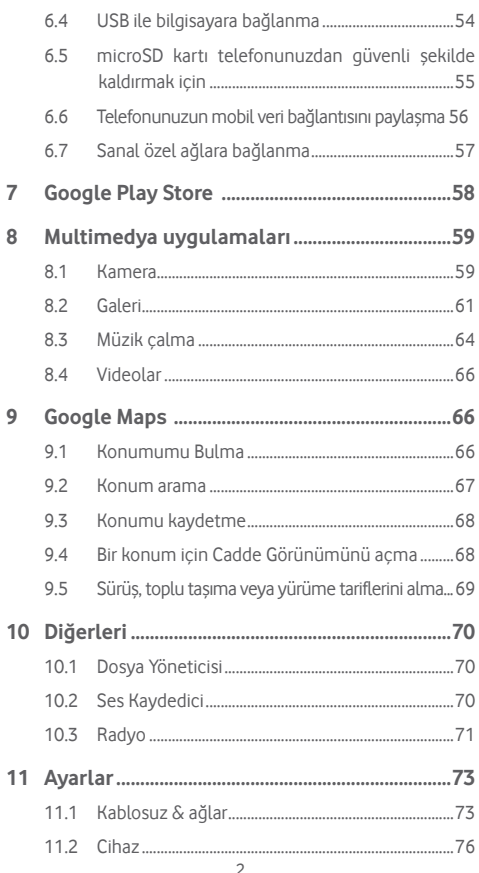

<span id="page-2-0"></span>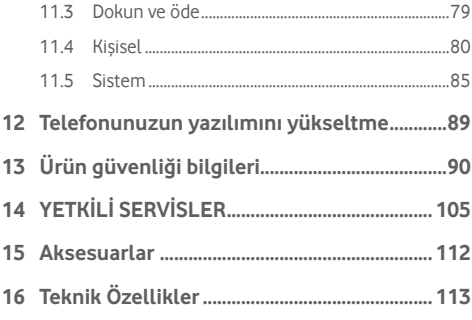

## 1 Telefonunuz

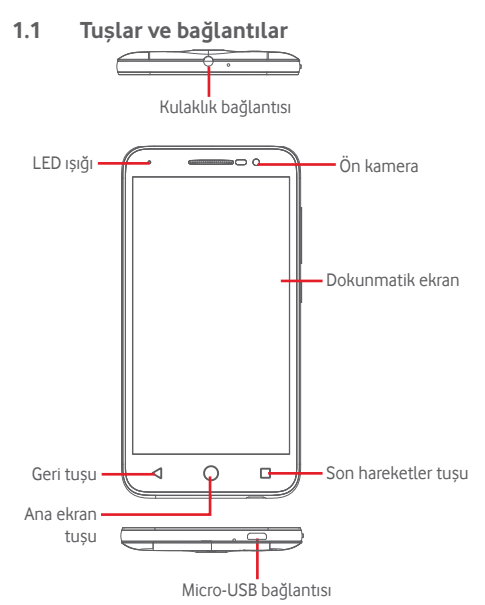

<span id="page-3-0"></span>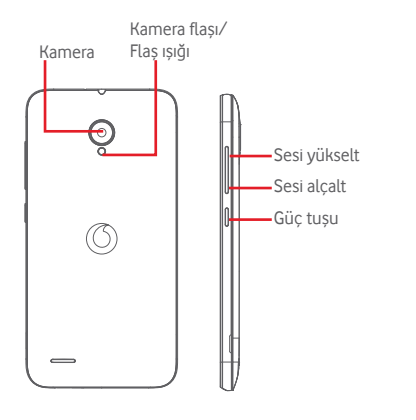

#### **Son hareketler tuşu**

• Dokunun: son kullandığınız uygulamaların resimlerini gösterir. Bir resme dokunarak ilgili uygulamayı açın veya listeden kaldırmak için sola veya sağa sürükleyin.

#### **Ana ekran tuşu**

- Herhangi bir uygulama ya da ekrandayken, Ana ekrana dönmek için Ana ekran tuşuna dokunun.
- Bu tuşa dokunup basılı tutarak Google Now ve Sesli Arama'ya erişin.

## **Geri tuşu**

• Önceki ekrana geri dönmek ya da bir iletişim kutusunu, seçenekler menüsünü, Bildirim panelini, vb. kapamak için dokunun.

**Ayarlar** > **Ekran** >**Tuşa dokunma ışığı süresi** öğelerine dokunarak **Her zaman açık** ayarını yaptığınızda, bu tuşlar, ekran aydınlandığında görünür.

## **Güç tuşu**

- Bastığınızda: kilit ekranı etkinleşir /ekran uyanır.
- Basılı tutun: **Güç kapat**, **Yeniden başlat**, **Uçak modu** arasından seçim yapmak üzere açılır menüyü gösterin.

Basılı tuttuğunuzda: açılır.

• Bir ekran resmi yakalamak için **Güç** ve **Ses kapatma** tuşuna basılı tutun.

## **Ses tuşları**

- Bir çağrı sırasında, kulaklık ses seviyesini ayarlar.
- Müzik/Video/Akış modunda, ortam ses seviyesini ayarlar.
- Genel modda, zil sesi seviyesini ayarlar.
- Gelen bir çağrının zil sesini sessize alın.

## **1.2 Başlarken**

## **1.2.1 Kurulum**

**Arka kapağı çıkartma ya da takma**

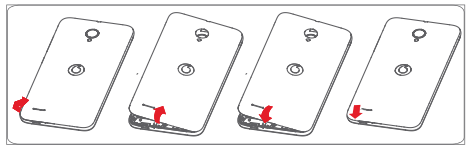

#### **SIM kartı takma ya da çıkarma**

Çağrı yapabilmek için SIM kartınızın takılı olması gerekir.

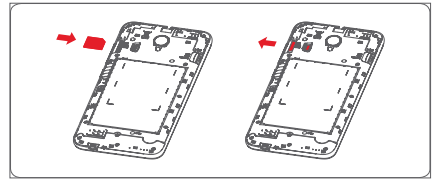

Çip aşağı dönük olacak şekilde, SIM kartı yerleştirin ve yuvaya doğru kaydırın. SIM kartın doğru takıldığından emin olun. SIM kartı çıkarmak için alt kısmına basın ve kaydırarak çıkarın.

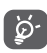

Telefonunuz yalnızca micro-SIM kartını destekler. Mini ve nano kart gibi diğer SIM türlerini takmaya çalışmayın, aksi halde telefonda hasar oluşabilir.

#### **microSD kart takma**

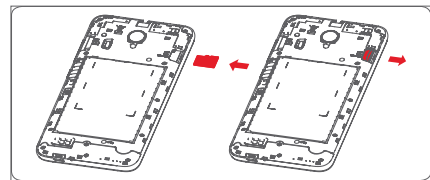

Çip aşağı dönük olacak şekilde, microSD kartı yerleştirin ve yuvaya doğru kaydırın. SIM kartın doğru takıldığından emin olun. microSD kartı çıkarmak için alt kısmına basın ve kaydırarak çıkarın. **Pili şarj etme**

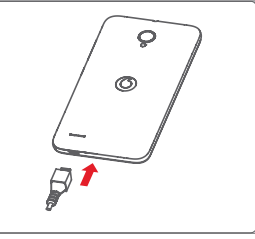

Pili şarj etmek için, şarj aletini telefonunuza ve prize takın. Telefonu ayrıca bir USB kablosuyla da şarj edebilirsiniz.

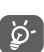

Telefonunuz, çıkarılabilir arka kapağı ve çıkarılabilir olmayan piliyle, tümleşik pilli tasarıma sahiptir. Yetkisiz personelin telefonu parçalarına ayırması kesinlikle yasaktır. Enerji israfını azaltmak için, pil tam dolduğunda şarj aletini prizden çıkarın.

Telefonunun güç tüketimini azaltmak için, arka planda çalışan Wi-Fi, GPS, Bluetooth veya uygulamaları gerek duyulmadığında kapatın. Aynı zamanda Ayarlar'da ekranın parlaklığını azaltabilir ve ekranın uykuya geçmeden önceki süresini de kısaltabilirsiniz.

## <span id="page-5-0"></span>**1.2.2 Telefonunuzu açma**

Telefon açılana kadar **Güç** tuşuna basılı tutun. Ekran birkaç saniye sonra aydınlanacaktır. Gerekirse telefonunuzun kilidini açın (Kaydırma, PIN kodu, parola veya model) ve onaylayın. Ana ekran görüntülenir.

PIN kodunuzu bilmiyorsanız ya da unuttuysanız operatörünüze başvurun. PIN kodunuzu telefonunuzda bırakmayın. Bu bilgiyi kullanmadığınız zamanlarda güvenli bir yerde saklayın.

## **Telefonunuzun ilk ayarları**

Telefonunuzu ilk açtığınızda, şu seçenekleri ayarlamanız gerekir: dil, mobil veriler, Google hesabı, tarih ve saat, vb.

- 1 Telefonun dilini seçin, ardından **İleri** öğesine dokunun.
- 2 **Wi-Fi** öğesini seçin, ardından **Geç** öğesine dokunun.
- 3. **Tarih ve saat** öğesini seçin, ardından **İleri** öğesine dokunun.
- 4. **Ad** öğesini seçin, ardından İleri öğesine dokunun.
- 5. **Google servisleri** öğesini seçin, ardından **İleri** öğesine dokunun.
- 6**. Bir ana ekran seçin**, ardından **İleri** öğesine dokunun.
- 7. **Yardım ipuçları** öğesini seçin, ardından **İleri** öğesine dokunun.

Ardından telefonunuz ayarlanmış ve kullanıma hazır olur.

Telefonunuzu SIM kart takılı değilken açtığınızda, Google hesabınıza oturum açmak ve bazı özellikleri kullanmak üzere bir Wi-Fi ağına bağlanabilirsiniz.

## **1.2.3 Telefonunuzu kapama**

Telefon özelliklerini görene kadar Ana ekrandan **Güç** tuşuna basılı tutun, ardından **Kapat** öğesini seçin.

## **1.3 Ana ekran**

Cihaz, seçim yapabileceğiniz iki tür ana ekran biçimi sağlar, standart ana ekran ve basit ana ekran.

Cihazı ilk başlattığınızda ayarlayabilir ya da daha sonra her zaman **Ayarlar > Ana ekran**'a dokunarak ayarlayabilirsiniz.

Basit ana ekranda, ihtiyacınız olan tüm özellikler, seszgisel ve çekici bir tasarımda sunulur.

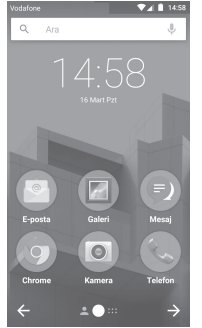

Favori öğelerinizin tümünü (uygulamalar, kısayollar, klasörler ve parçalar) hızlı erişim için Ana ekranınıza getirebilirsiniz. Ana ekrana gitmek için **Ana ekran** tuşuna basın.

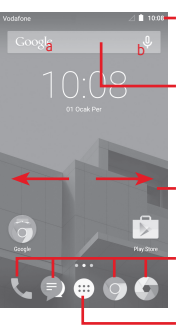

#### **Durum çubuğu**

- Durum/Bildirim göstergeleri • Bildirim panelini açmak için
	- dokunun ve aşağı kaydırın

#### **Google Arama çubuğu**

- Metin arama ekranına girmek için a öğesine dokunun
- Ses arama ekranına girmek için b öğesine dokunun
- Ana ekranda diğer panelleri görüntülemek için sola veya sağa kaydırın

#### **Favori tepsisi uygulamaları**

- Uygulamaya girmek için dokunun
- Uygulamaları taşımak ya da değiştirmek için dokunup basılı tutun

#### **Uygulama sekmesi**

• Tüm uygulamaları açmak için dokunun

Ana ekran, uygulamalar, kısayollar vb. eklemek için alan oluşturmak amacıyla ekranın iki yanına doğru genişler. Ana ekranı yatay olarak sağa ve sola kaydırarak ana ekranın tamamını görüntüleyebilirsiniz. Ekranın alt kısmındaki beyaz nokta hangi ekranı görüntülediğinizi belirtir. Standart ana ekranda, panoya ve favori uygulamalarınıza erişmek için sağa kaydırın. Pano, kişiselleştirilmiş haberlerinize ve sosyal ağlarınıza hızlı erişim sağlar, **Ayarlar > Ekran > Favori uygulamalar**'a dokunarak ayarlayabilirsiniz.

## **1.3.1 Dokunmatik ekranı kullanma**

## **Dokun**

Bir uygulamaya erişmek için parmağınızla dokunun.

## **Dokunup basılı tut**

Duvar kâğıdını ayarlamak üzere mevcut seçeneklere erişmek için Ana ekrana dokunup basılı tutun.

# **Taşı**

Bir öğeyi başka bir konuma sürüklemek için, üzerine parmağınızla dokunup basılı tutun.

# **Kaydır**

Listelerde, uygulamalarda, resimlerde, web sayfalarında yukarı/ aşağı hareket etmek için ekranı kaydırın.

# **Vur**

Kaydırmaya benzer, fakat vurma hareketi çabuklaştırır.

# **Tut/Ayır**

Bir elinizin parmaklarını ekran yüzeyine koyun ve bir öğenin ekrandaki ölçüsünü değiştirmek için parmaklarınızı ayırın veya birleştirin.

# **Döndür**

Telefon yana yatırılarak ekran yönü otomatik olarak dikeyden yataya değiştirilir.

## **1.3.2 Durum çubuğu**

Durum çubuğundan hem telefon durumunu (sağ taraftan) hem de bildirim bilgilerini (sol taraftan) görüntüleyebilirsiniz.

## **Durum simgeleri**

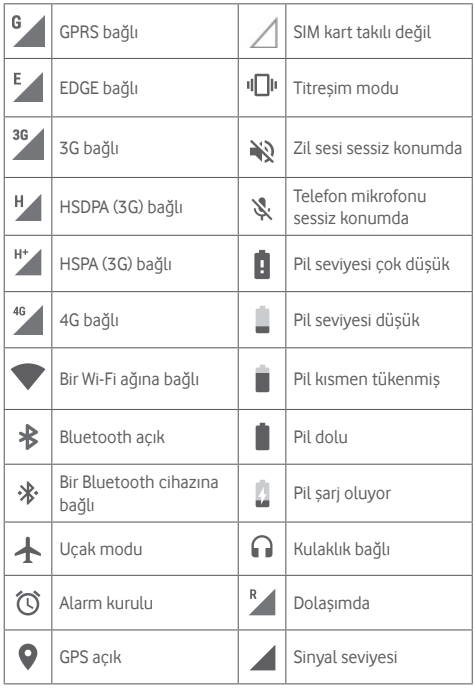

## **Bildirim simgeleri**

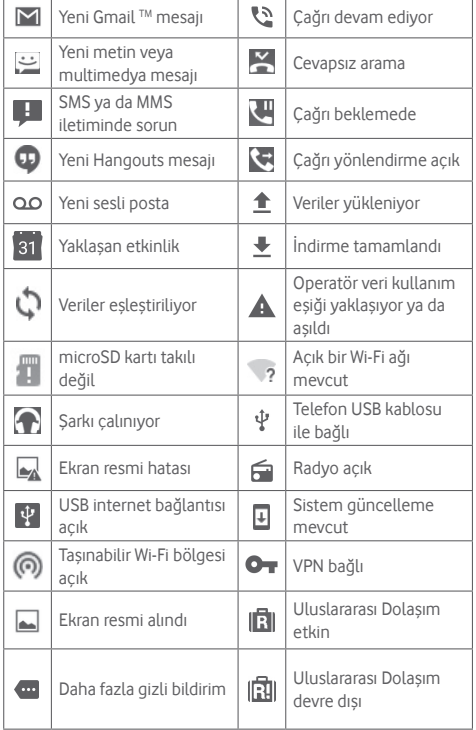

#### **Bildirim paneli**

Durum çubuğuna dokunup aşağı sürükleyerek, Hızlı ayar panelini açın ve tekrar aşağı sürükleyerek HJızlı ayar panelini açın. Kapatmak için dokunun ve yukarıya sürükleyin. Bildirim panelini kullanarak bildirim simgelerinin gösterdiği öğeleri ve diğer hatırlatmaları açabilirsiniz veya kablosuz hizmet bilgisini görüntüleyebilirsiniz.

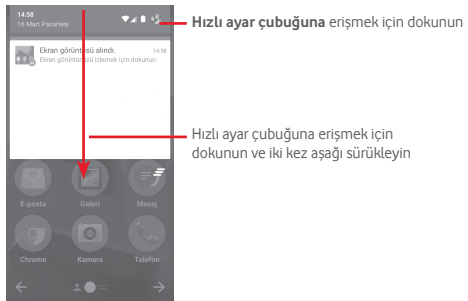

Bir bildirime dokunun ve onu silmek için yana doğru kaydırın.

Tüm etkinlik temelli bildirimleri silmek için  $\bar{z}$  simgesine dokunun (diğer devam eden bildirimler kalır).

**Ayarlar** bölümüne erişmek için öğesine ve ardından Ayarlar  $s$ imgesine  $\sim$ dokunun.

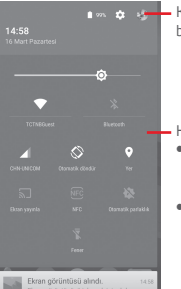

**Alson Accepts** Kişiler uygulamasında profilinizi ayarlarsanız burada resminiz görünecektir.

- Hızlı avar cubuğu
- İşlevleri etkinleştirmek/devre dışı bırakmak ya da modları değiştirmek için simgelere dokunun
- Ayarları göstermek için dokunup basılı tutun

## **1.3.3 Arama çubuğu**

Telefonunuz uygulamalar veya internette bilgilerin yerini belirlemek için kullanılabilecek bir Arama özelliği sunmaktadır.

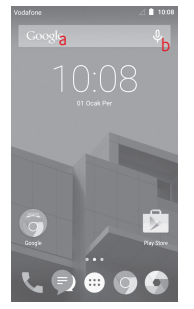

- **a Metin ile arama**
- Ana ekranda Arama çubuğuna dokunun.
- Aramak istediğiniz metni/ifadeyi girin.
- $\bullet$  İnternette arama yapmak istiyorsanız klavyedeki $\Omega$ simgesine dokunun.

#### **b Ses ile arama**

- $\bullet$  Bir iletisim ekranı görüntülemek için Arama çubuğundan  $\mathbb U$ öğesine dokunun.
- Aramak istediğiniz sözcüğü/ifadeyi söyleyin. Seçmeniz için bir arama sonuçları listesi görüntülenir.

## **1.3.4 Ekranınızı kilitleyin/kilidini açın**

Telefonunuzu ve gizliliğinizi korumak için, **Ayarlar > Güvenlik > Ekran kilidi** kısmından, çeşitli modeller, PIN kodları veya parolalarla telefon ekranınızı kilitleyebilirsiniz.

**Bir ekran kilidi açma modeli oluşturmak için** (Ekran talimatlarını izleyin)

- **• Ayarlar > Güvenlik > Ekran kilidi > Model** öğelerine dokunun.
- Kendi modelinizi çizin.

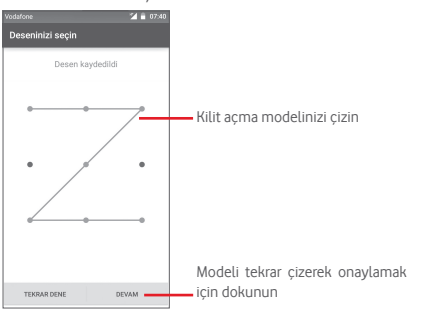

## **Bir ekran kilidi açma PIN'i/Parolası oluşturmak için**

- **• Ayarlar > Güvenlik > Ekran kilidi >** PIN veya **Parola** öğelerine dokunun.
- PIN veya parolanızı ayarlayın.

#### **Telefon ekranını kilitlemek için**

Ekranı kilitlemek için **Güç** tuşuna bir kez basın.

#### **Telefon ekranı kilidini açmak için**

Ekranı aydınlatmak için **Güç** tuşuna bir kez basın, veya iki kez dokunarak (1)ekranı uyandırın, ekran kilidini açmak için oluşturduğunuz kilit açma modelini çizin veya PIN ya da parola girin.

Ekran kilidi olarak Kaydır seçtiyseniz, ekran kilidini açmak için yukarı kaydırın, Kameraya erişmek için sola kaydırın ve Telefona erişmek için sağa kaydırın.

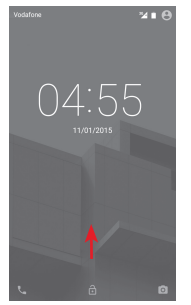

## **1.3.5 Ana ekranınızı kişiselleştirin**

#### **Uygulama veya parça ekleyin**

Uygulama sekmesine (...) dokunun, ardından Taşıma modunu etkinleştirmek için uygulamaya ya da parçaya dokunup basılı tutun ve öğeyi istediğiniz bir Ana ekrana sürükleyin.

<sup>(1)</sup> **Ayarlar > Ekran**'a dokunarak ve ardından **Uyandırmak için iki kez dokun** etkinleştirilerek önce işlev etkinleştirilmelidir.

#### <span id="page-10-0"></span>**Uygulama veya parçayı yeniden konumlayın**

Yeri değiştirilecek öğeye dokunup basılı tutarak Taşıma modunu etkinleştirin, öğeyi istediğiniz yere sürükleyin ve bırakın. Öğeleri hem Ana ekrana hem de Favoriler tepsinize taşıyabilirsiniz. Ekranın sol veya sağ kenarındaki simgeye dokunup basılı tutarak öğeyi başka bir Ana ekrana taşıyın.

#### **Kaldırma**

Kaldırılacak öğeye dokunup basılı tutarak Taşıma modunu etkinleştirin, öğeyi yukarıya, **Kaldır** simgesinin üstüne sürükleyin ve öğe kırmızıya dönüştükten sonra bırakın.

#### **Klasör oluştur**

Uygulamaları veya kısayolları Ana ekranda ve Favori tepsisinde daha kolay düzenlenmek için, onları üst üste yığarak bir klasöre ekleyebilirsiniz. Bir klasörü yeniden adlandırmak için, klasörü açın ve başlık çubuğuna dokunarak yeni bir ad girin.

## **Duvar kâğıdını özelleştir**

Ana ekranda boş bir alana dokunup basılı tutun veya duvar kâğıdını özelleştirmek için **Ayarlar\Ekran\Duvar kâğıdı** kısmına gidin.

## **1.3.6 Ses ayarlama**

## **Ses tuşunu kullanma**

Ses seviyesini ayarlamak için **Ses** tuşuna basın. Titreşim modunu etkinleştirmek için, telefon titreşene kadar **Ses alçalt** tuşuna basın. Sessiz modu etkinleştirmek için **Ses alçalt** tuşuna bir kere daha basın.

## **Ayarlar menüsünü kullanma**

Bildirim panelinden iki kere aşağı sürükleyin ve ayarlar simgesine dokunarak **Ayarlar**'a girin, ardından **Ses ve bildirim**'e dokunun, aramalar, bildirim, sistem vb. ses düzeyini tercihinize göre ayarlayabilirsiniz.

# 2 Metin girişi

## **2.1 Ekran klavyesini kullanma**

#### **Ekran klavyesi ayarları**

Ana ekrandan Uygulama sekmesine dokunun, **Ayarlar > Dil ve giriş** öğesini seçin.

#### **Ekran klavyesi yönelimini ayarlama**

Ekran Klavyesi yönelimini ayarlamak için telefonu yan veya ters tutun. Bunu ayarları değiştirerek de yapabilirsiniz (**Ayarlar > Ekran > Ekran döndürüldüğünde>Ekran içeriğini döndür** kısmına gidin).

## **2.1.1 Android klavye**

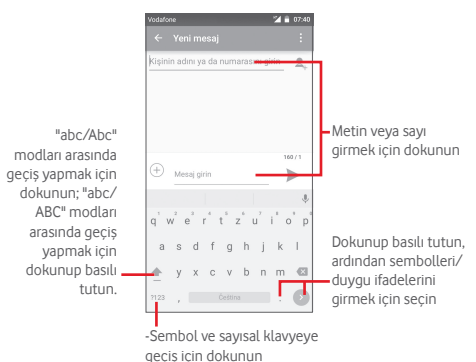

## <span id="page-11-0"></span>**2.2 Metin düzenleme**

Girdiğiniz metni düzenleyebilirsiniz.

- Düzenlemek istediğiniz metin üzerine dokunup basılı tutun ya da iki kez dokunun.
- Vurgulanan seçimi değiştirmek için, sekmeleri sürükleyin.
- Aşağıdaki seçenekler gösterilir: **Tümünü seç** , **Kes** , **Kopyala** ve **Yapıştır** .

 $\bullet$  Onaylamak için  $\checkmark$  simgesine dokunun.

## **Yeni metin de ekleyebilirsiniz**

- Yazmak istediğiniz alana dokunun ya da boş alana dokunup basılı tutun, imleç yanıp söner ve sekme görüntülenir. İmleci hareket ettirmek için sekmeyi sürükleyin.
- Herhangi bir metin seçtiyseniz, daha önce kopyaladığınız metni yapıştırmanızı sağlayan **YAPIŞTIR** simgesini göstermek için sekmeye dokunun.

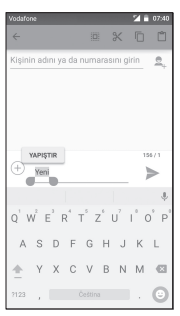

# 3 Telefon arama, Arama kaydı ve Kişiler

**3.1 Telefon çağrısı**

## **3.1.1 Çağrı yapma**

**Telefon** öğesini kullanarak kolayca bir arama yapabilirsiniz. Ana ekrandan Uygulama sekmesine dokunun ve **Telefon** öğesini seçin.

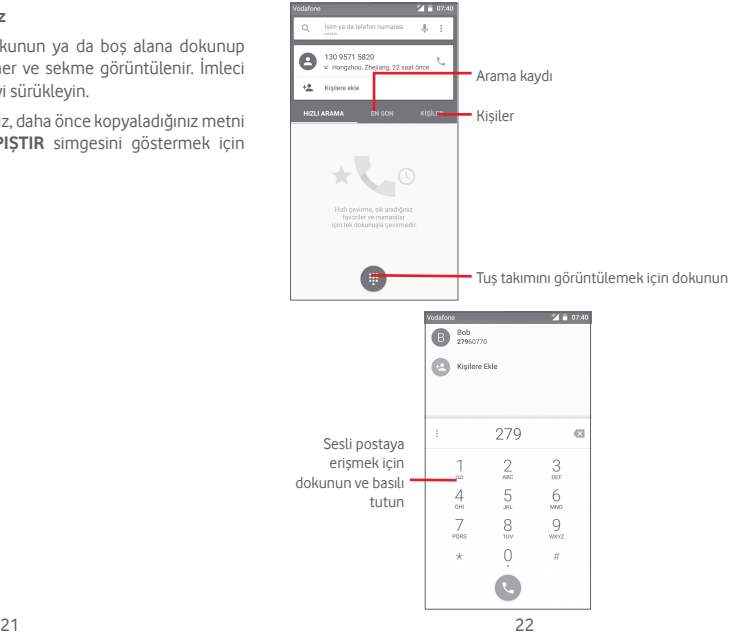

İstediğiniz numarayı doğrudan tuş takımından girin veya sekmelere dokunarak **Kişiler** ya da **Arama kaydı**'ndan bir kişi seçin, ardından arama yapmak için Coğesine dokunun.

Girdiğiniz numarayı tuşuna veya **Kişilere ekle** öğesine dokunarak kaydedebilirsiniz.

Hata yaptığınızda hatalı basamakları öğesine dokunarak silebilirsiniz.

Bir çağrıyı sonlandırmak için o öğesine dokunun.

#### **Uluslararası arama**

Uluslararası arama yapmak için  $0$  öğesine dokunup basılı tutarak "+" işaretini girin, ardından uluslararası ülke kodunu ve sonra da tam telefon numarasını girin ve son olarak öğesine dokunun.

## **Acil çağrı**

Telefonunuz kapsama alanındaysa, acil durum numarasını çevirin ve öğesine dokunarak bir acil çağrı yapın. Bu çağrı SIM kart olmadan ve PIN kodunu yazmadan bile çalışır.

## **3.1.2 Çağrı yanıtlama veya reddetme**

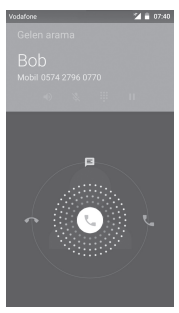

Bir çağrı aldığınızda öğesine dokunun

• Çağrıyı cevaplamak için, simgeyi sağa kaydırın;

- Çağrıyı reddetmek için, simgeyi sola kaydırın;
- Çağrıyı, önceden ayarlanmış bir mesaj göndererek reddetmek için simgeyi yukarı kaydırın.

Gelen çağrıları sessize almak için, doğrudan **Sesi aç/kapa** tuşuna basın

## **3.1.3 Sesli postanızı arama**

Sesli postanız şebekeniz tarafından cevapsız çağrılarınızı engellemek için sağlanır. İstediğiniz zaman başvurabileceğiniz bir telesekreter gibi çalışır.

Sesli postanıza erismek için Telefon sekmesinde 1 öğesine dokunup basılı tutun.

Sesli posta numaranızı ayarlamak için,  $\frac{1}{2}$  tuşuna dokunun ve **Ayarlar > Çağrı ayarları > Sesli posta** öğelerine dokunun.

Sesli posta alırsanız Durum çubuğunda bir sesli posta simgesi görüntülenir. Bildirim panelini açın, **Yeni sesli posta** öğesine dokunun.

## **3.1.4 Arama sırasında**

Arama sırasında sesi ayarlamak için **Ses aç/kapa** tuşuna basın.

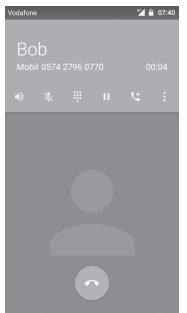

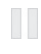

Geçerli aramaya dokunun ve basılı tutun. Aramayı almak için tekrar bu simgeye dokunun.

Arama tuş takımını görüntülemek için dokunun.

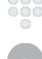

Geçerli aramayı sonlandırmak için dokunun.

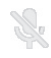

Geçerli aramanın sesini kısmak için dokunun. Aramanın sesini kısmak için tekrar bu simgeye dokunun.

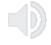

Geçerli arama sırasında hoparlörü etkinleştirmek için dokunun. Hoparlörü devre dışı bırakmak için bu simgeye tekrar dokunun.

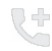

Numarayı yeni kişiye eklemek için dokunun.

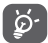

Bir çağrı sırasında dokunmatik ekranın yanlış çalışmasını önlemek için, cep telefonunuzu kulağınıza yaklaştırdığınızda ekran otomatik olarak kilitlenir; ve cep telefonu kulağınızdan uzaklaştığında kilidi açılır.

## **3.1.5 Birden fazla aramayı yönetme**

Bu telefon ile birden fazla aramayı aynı anda yönetebilirsiniz.

## **Konferans çağrılar (1)**

Bir konferans çağrı ayarlayabilirsiniz.

- Konferans çağrının ilk katılımcısına arar.
- öğesine dokunun.
- Konferansa eklemek istediğiniz kişinin telefon numarasını girin ve öğesine dokunun. Ayrıca katılımcıları **Kişiler** ya da **Son hareketler** bölümlerinden ekleyebilirsiniz.
- Bir konferans çağrısı başlatmak için öğesine dokunun.
- Bir konferans çağrısı sırasında bir katılımcıyı düşürmek için ya da katılımcılardan biriyle özel olarak konuşmak için **3.** öğesine dokunun. Katılımcıyı konferans görüşmesinden düşürmek için öğesine dokunun, katılımcıyla özel olarak konuşmak ve diğer katılımcıları bekletmek için **[37]** öğesine dokunun.
- Konferans çağrısını sonlandırmak ve tüm arayanların bağlantısını kesmek için öğesine dokunun.

## **3.1.6 Arama ayarları**

Telefon ekranından i tusuna dokunun ve Ayarlar öğesini seçin, aşağıdaki seçenekler mevcuttur:

## **Genel ayarlar**

## **• Kişileri görüntüleme seçenekleri**

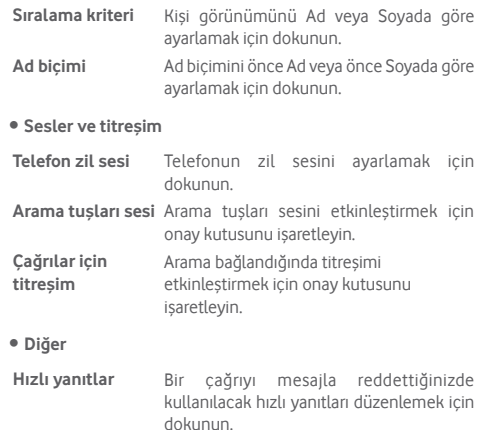

#### <span id="page-14-0"></span>**Arama ayarları**

- **• Sesli posta**
- **Hizmeti** Operatörünüzün sesli posta hizmetini veya başka bir hizmetini seçebileceğiniz bir iletişim kutusu açar.
- **Kurulum** Operatörünüzün sesli posta hizmetini kullanıyorsanız bu, sesli postanızı dinleme ve yönetme konusunda kullanmak amacıyla telefon numarası girebileceğiniz bir iletişim kutusu açar.

**Ses** Bildirim sesini seçmek için dokunun.

**Titreşim** Arama bağlandığında titreşimi etkinleştirmek için onay kutusunu işaretleyin.

#### • **Sabit Arama Numaraları**

Sabit Arama Numarası (FDN), SIM'in giden çağrıların belirli telefon numaraları için kısıtlandığı bir servis modudur. Bu numaralar FDN listesine eklenir. FDN'nin en pratikteki yaygın uygulaması ebeveynlerin çocuklarının arayabileceği telefon numaralarını kısıtlamasıdır.

Güvenlik nedenlerinden dolayı genellikle servis sağlayıcınız ya da SIM üreticiniz tarafından verilen SIM PIN2'yi girerek FDN'yi etkinleştirmeniz istenir.

#### • **Servis Arama Numaraları**

SDN listesinden bir arama yapabilirsiniz.

#### • **TTY modu**

TTY modu, işitme engelli, işitme sorunu olan ya da konuşma engelli kişiler tarafından kullanılabilir. TTY modunu ayarlamak için dokunun.

#### • **DTMF tonları**

İki Tonu Çok Frekanslı veya DTMF, çevrilecek telefon numarasının bir telefon anahtarlama sistemini göstermek için ya da anahtarlama sistemleri veya ilgili telefon ekipmanlarına komutlar yayınlamak için bir yöntemdir. DTMF tonlarını etkinleştirmek için dokunun. DTMF tonlarının uzunluğunu ayarlamak için dokunun.

#### • **Çağrı yönlendirme**

Meşgul olduğunda, cevap vermediğinizde veya ulaşılamadığınızda çağrılarınızın daima nasıl yönlendirileceğini yapılandırmak için dokunun.

• **Ek ayarlar**

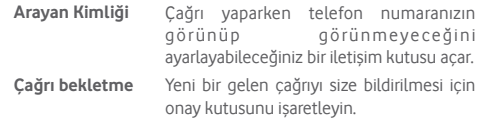

## **3.2 Son hareketler**

Telefon ekranından **SON HAREKETLER**'e dokunarak çağrı geçmişinizi görüntüleyebilirsiniz.

Bilgilerini ya da başka işlemleri görüntülemek için kişiye ya da numaraya dokunun.

Bir çağrının ayrıntılı bilgilerini görüntüleyebilir, yeni bir çağrı başlatabilir ya da bir kişi ya da numaraya mesaj gönderebilir veya **Kişiler**'e numara ekleyebilirsiniz (yalnızca kaydedilmemiş telefon numaraları için kullanılabilir) vb.

Hızlı Kisi panelini açmak için fotoğrafa (B) dokunun.

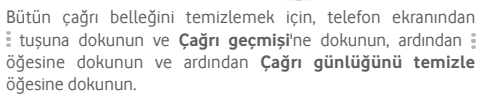

## <span id="page-15-0"></span>**3.3 Kişiler**

Telefonunuzda kişi görüntüleyebilir ve kişi oluşturabilirsiniz ve bu kişileri Gmail kişilerinizle veya internetteki veya telefonunuzdaki diğer uygulamalarla eşleştirebilirsiniz.

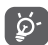

Kişiler'i ilk kez kullandığınızda yeni kişiler eklemeniz, SIM kartınızda kayıtlı kişileri aktarmanız veya diğer uygulama hesaplarından kişileri telefonunuza senkronize etmeniz istenir.

## **3.3.1 Kişilerinizi görüntüleme**

**Kişiler** uygulamasına erişmek için, Ana ekranda Uygulama sekmesi'ne dokunun, ardından **Kişiler** öğesini seçin.

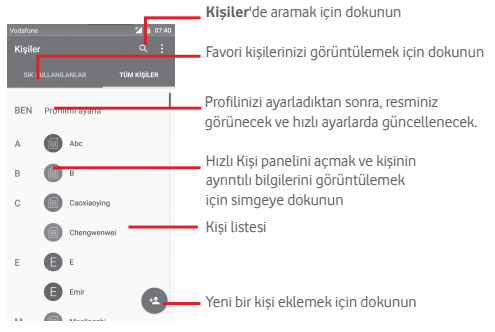

Profilinizi ayarlamak ve resminizi görmek DEM için dokunun Abc  $\overline{c}$ Capriacvine Chengwenwe  $C_{\text{red}}$  $\blacksquare$ Maolingzh

Kişiler listesi seçenek menüsünü görüntülemek için tuşuna dokunun.

Aşağıdaki eylemler etkinleştirilir:

- **Görüntülenecek**  Görüntülenecek kişileri seçin. **kişiler**
- **Aktarma** Telefon, SIM kart ve microSD kart arasında kişileri içe ve dışa aktarın ya da kişileri paylaşın.
- **Hesaplar** Farklı hesaplar için eşitleme ayarlarını yönetin.
- **Ayarlar** Kişi ekranı ayarlarına erişin.
- **Kişi silme** İstenmeyen kişileri seçin ve silin.

## **3.3.2 Kişi ekleme**

Ana ekranda Uygulama sekmesine dokunun, **Kişiler** öğesini seçin, ardından yeni bir kişi oluşturmak için kişi listesinde simgesine dokunun.

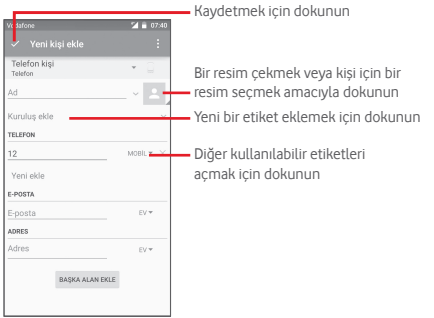

Daha fazla bilgi eklemek istiyorsanız, yeni bir kategori eklemek için **Başka alan ekle** öğesine dokunun.

Bittiğinde kaydetmek için  $\checkmark$  öğesine dokunun.

Kaydetmeden çıkmak için, i tuşuna ve ardından Sil öğesine dokunabilirsiniz.

## **Favorilere ekleme/kaldırma**

Favorilerinize bir kişi eklemek için, ayrıntılarını görüntülemek üzere bir kişiye dokunabilir, ardından kişiyi favorilere eklemek için **Öğesine dokunabilirsiniz.** 

Bir kişiyi favorilerinizden çıkarmak için, kişi ayrıntıları ekranında simgesine dokunun.

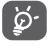

Favorilere yalnızca telefon veya hesap kişileri eklenebilir.

## **3.3.3 Kişilerinizi düzenleme**

Kişi bilgilerini düzenlemek için, kişi ayrıntıları ekranında tuşuna dokunun. Bittiğinde, öğesine dokunun.

#### **Kişinin varsayılan telefon numarasını değiştirme**

Varsayılan telefon numarası (bir arama yaparken ya da mesaj gönderirken önceliği olan numara) her zaman kişi adının altında görüntülenir.

Varsayılan telefon numarasını değiştirmek için, kişi ayrıntıları ekranından varsayılan numara olarak ayarlamak istediğiniz numaraya dokunup basılı tutun, ardından **Varsayılan numara yap** öğesini seçin. Numaradan sonra  $\ell$ , isareti görüntülenir.

Bu seçim, yalnızca kişinin birden fazla numarası varsa mevcuttur.

#### **Kişi silme**

Bir kişiyi silmek için, telefon ekranından i tuşuna dokunun ve **Sil** öğesine dokunun. Silmek istediğiniz kişiyi işaretleyin ve onaylamak için öğesine dokunun. Tüm kişileri silmek için, **Tümü** öğesine ve ardından öğesine dokunun, onay kutusunu yeniden işaretleyerek çıkın.

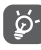

Sildiğiniz kişi, telefondaki diğer uygulamalardan ve telefonunuzda yaptığınız bir sonraki eşitleme işleminde internetten de silinir.

## **3.3.4 Kişilerinizle iletişim kurma**

Kişi ayrıntıları ekranından, bir arama yaparak veya mesaj alıp göndererek kişilerinizle iletişim kurabilirsiniz.

Bir çağrı yapmak için, telefon numarasına dokunun.

Bir mesaj göndermek için, numaranın sağındaki  $\equiv$  simgesine dokunun.

## **Android için Hızlı Kişiyi kullanma**

Android için Hızlı Kişi'yi açmak için kişinin resmine dokunun, ardından bağlanmak istediğiniz yönteme göre numaraya ya da  $\equiv$  simgesine dokunabilirsiniz.

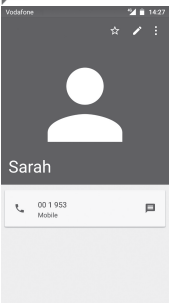

Hızlı Kişi panelindeki simgeler telefonunuzdaki kişi için sahip olduğunuz bilgilere ve telefonunuzdaki uygulamalara/hesaplara bağlıdır.

## **3.3.5 Kişileri içe aktarma, dışa aktarma ve paylaşma**

Kişiler ekranından, seçenek menüşünü açmak için tuşuna dokunun, **İçe/dışa aktar** öğesine dokunun, ardından kişileri SIM kart, Telefon, microSD kart, Telefon depolama birimi, Hesaplar, vb. ile içe/dışa aktarmak için seçin.

SIM kartınıza/SIM kartınızdan tek bir kişi aktarmak için, bir hesap ve hedef SIM kartı seçin, içe/dışa aktarmak istediğiniz kişiyi seçin ve onaylamak için  $\checkmark$  öğesine dokunun.

SIM kartınızdan/SIM kartınıza tüm kişileri aktarmak için, bir hesap ve hedef SIM kartı seçin, **Tümü** öğesine dokunun ve onaylamak için öğesine dokunun.

Bir kişiyi veya birden fazla kişiyi, kişinin vKartını Bluetooth, Gmail, vb. yoluyla göndererek diğerleriyle paylaşabilirsiniz.

Bunu yapmak için, paylaşmak istediğiniz kişiye dokunun, #tuşuna ve kişi ayrıntıları ekranında **Paylaş** öğesine dokunun, ardından bu eylemi gerçekleştireceğiniz uygulamayı seçin.

## **3.3.6 Kişileri görüntüleme**

Her bir hesap için Kişiler listesinde hangi kişi grubunu görüntülemek istediğinizi yapılandırabilirsiniz. tuşuna ve ardından kişiler listesi ekranında **Görüntülenecek kişiler**  öğesine dokunun, ardından görüntülenecek kişileri seçebilirsiniz.

 tuşuna ve ardından **Ayarlar** öğesine dokunun, **Sıralama kriteri**'ni Ada ya da Soyadına göre ayarlayabilir ve **Ad biçimi**'ni önce Adı veya önce Soyadı şeklinde yapabilirsiniz.

## <span id="page-18-0"></span>**3.3.7 Kişileri birleştirme/silme**

Tekrarı önlemek için mevcut kişilere tek bir eylemle yeni kişi bilgilerini ekleyebilirsiniz.

Bilgi eklemek istediğiniz kişiye dokunun, buşuna dokunun, ardından düzenleme ekranında tuşuna dokunun ve **Birleştir** öğesine dokunun.

Bu kez ilk kişiyle bilgilerini birleştirmek istediğiniz kişiyi seçmeniz istenir. İkinci kişiden bilgiler ilk kişiye eklenir ve ikinci kişi artık kişiler listesinde görüntülenmez.

Kişi bilgilerini ayırmak için, ayırmak istediğiniz kişiye dokunun  $\blacktriangleright$  tusuna dokunun, ardından düzenleme ekranında  $\ddot{\text{}}$  tusuna dokunun ve Ayır öğesine dokunun, onayamak için v öğesine dokunun.

## **3.3.8 Birden fazla hesapta kişi eşitleme**

Telefonunuzda kurulu uygulamalara bağlı olarak kişiler, veriler veya diğer bilgiler birden çok hesaptan eşitlenebilir.

Bir hesap eklemek için, Hızlı ayar çubuğunda  $50\%$  öğesine dokunarak **Ayarlar** kısmına erişin, ardından **Hesap > Hesap ekle** öğesine dokunun.

Google, Kurumsal, vb. gibi eklediğiniz hesapların türünü seçmeniz istenir.

Diğer hesap kurulumlarındaki gibi kullanıcı adı, parola vb. gibi ayrıntılı bilgileri girmeniz gerekir.

Telefondan bir hesabı ve tüm ilgili bilgilerini kaldırabilirsiniz. **Ayarlar** ekranını açın, silmek istediğiniz hesaba dokunun, tuşuna dokunun ve ardından **Hesabı kaldır** öğesini seçin, ardından onaylayın.

## **Eşleştirme**

Bir hesabı **Hesaplar** ekranında eşitleyebilirsiniz, listeden bir hesaba dokunun, ardından tuşuna dokunun ve **Simdi esitle** öğesini seçin.

# 4 Mesajlaşma ve E-posta

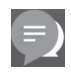

## **4.1 Mesajlaşma**

Telefonunuzda, SMS ve MMS mesajları oluşturabilir, düzenleyebilir ve alabilirsiniz.

Ana ekrandan Uygulama sekmesine dokunun, ardından **Mesajlaşma** öğesini seçin.

Aldığınız ve gönderdiğiniz tüm mesajlar telefon ৃষ্ঠbelleğinize ya da SIM karta kaydedilebilir. SIM kartınızda kayıtlı SMS mesajlarını görüntülemek için, Mesajlaşma ekranında *v*etuşuna dokunun, ardından **Ayarlar > SIM kart mesajlarını yönet** öğesine dokunun.

## **4.1.1 Yeni mesaj oluşturma**

Mesaj listesi ekranında, yeni mesaj simgesine  $\blacksquare_+$ dokunarak yeni metin/multimedya mesajları yazabilirsiniz.

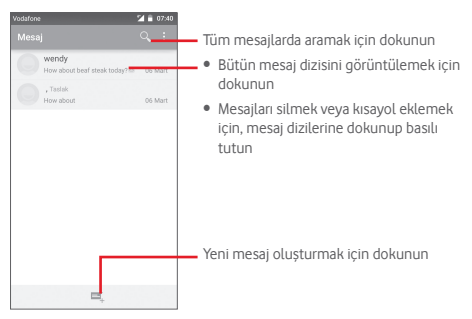

#### **Metin mesajı gönderme**

**Kişi adını veya numarasını yaz** çubuğuna alıcının cep telefonu numarasını girin veya alıcı eklemek için öğesine dokunun, ardından **Metin mesajı yaz** çubuğuna dokunarak mesaj metnini girin. Bitirdiğinizde metin mesajını göndermek için öğesine dokunun.

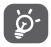

160 karakterden daha uzun bir SMS, birden çok SMS olarak ücretlendirilir. Özel harfler (örneğin ş, ğ, ı) mesaj boyutunu artırarak gönderdiğiniz kişiye birden fazla SMS olarak gönderilmesine neden olur.

#### **Multimedya mesajı gönderme**

MMS ile, uyumlu telefonlara ve e-posta adreslerine video klipler, resimler, fotoğraflar, animasyonlar, slaytlar ve sesler gönderebilirsiniz.

Ortam dosyaları eklendiğinde (resim, video, ses, slayt, vb.) ya da konu veya e-posta adresi eklendiğinde SMS otomatik olarak MMS'e dönüştürülür.

Bir multimedya mesajı göndermek için, alıcının telefon numarasını **Kişi adını veya numarasını yaz** çubuğuna girin, mesajın metnini girmek için **Metin mesajı yaz** çubuğuna dokunun, seçenek

menüsünü açmak için tuşuna dokunun, bir konu eklemek için **Konu ekle** öğesini seçin ve resim, video, ses, vb. iliştirmek için  $(+)$  öğesine dokunun.

Bitirdiğinizde, multimedya mesajını göndermek için saş öğesine dokunun.

#### **Ekleme seçenekleri:**

- **Resimler** Bir resmi eklenti olarak seçmek için Galeri veya Dosya yöneticisine erişin.
- **Videolar** Bir videoyu eklenti olarak seçmek için Galeri veya Dosya yöneticisine erişin.
- **Ses Zil sesi** veya **Ses**'ten müziğe erişin.
- **Kişi vKartı** Eklemek üzere bir veya daha fazla kişi seçmek için **Kişiler**'e erişin.
- **Slayt gösterisi** Slayt gösterisi düzenle ekranına girin yeni bir slayt oluşturmak için **Slayt ekle** öğesine dokunun ve düzenlemek için mevcut slayta dokunun (aşağıdaki resme bakın). Slayt süresi ayarı, müzik ekleme, vb. gibi başka seçenekler için öğesine dokunun .
- 
- **Etkinlikler** Eklemek üzere bir veya daha fazla etkinlik seçmek için **Takvim**'e erişin.

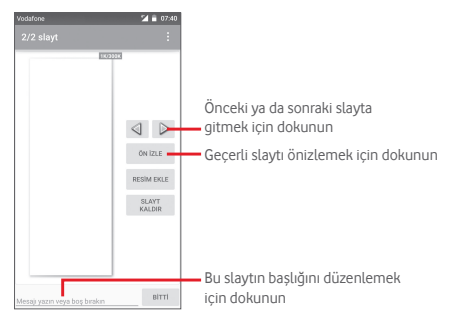

## **4.1.2 Mesajları yönetme**

Yeni bir mesaj geldiğinde, durum çubuğunda bir bildirim olarak  $\bullet$  simgesi görünür. Bildirim panelini açmak için durum çubuğunu aşağı sürükleyin ve yeni mesaja dokunarak açın. Ayrıca, **Mesajlaşma** kısmına erişebilir ve yeni mesaja tıklayarak açabilirsiniz.

Mesajlar konuşma sırasına göre görüntülenir.

Bir mesajı cevaplamak için geçerli mesaja dokunarak mesaj oluşturma ekranına girin, metni girin, ardından öğesine dokunun.

Mesaj ayrıntıları ekranında bir mesaja dokunup basılı tuttuğunuzda, aşağıdaki seçenekler kullanılabilir:

- **Metni kopyala** Bu seçenek yalnızca SMS için kullanılabilir. Mevcut mesaj içeriğini kopyalamak için dokunun ve oluşturacağınız yeni mesajı **Metin mesajı yaz** çubuğuna yapıştırın.
- **İlet** Mesajı başka bir alıcıya iletmek için dokunun.
- **Kilitle/Kilidi Kaldır** Mesajı kilitlemek/mesaj kilidini açmak için dokunun.
- **Ayrıntıları görüntüle** Mesajın ayrıntılarını görüntülemek için dokunun.
- **Sil** Geçerli mesajı silin.

## **4.1.3 Mesaj ayarlarını düzenleme**

Mesaj listesi ekranında, tuşuna dokunun ve **Ayarlar** öğesini seçin.

## **SMS Etkin**

Varsayılan SMS uygulamanızı değiştirmek için dokunun.

## **SMS taşıyıcı**

Taşıyıcı türünü ayarlamak için dokunun.

## **Depolama**

- **Eski mesajları silme** Maksimum saklanan mesaj sayısına ulaşıldığında eski mesajları silmek için isaretlevin.
- **Metin mesajı sınırı** Sohbet başına kaydedilecek metin mesajı sayısını ayarlamak için dokunun.
- **Multimedya mesajı sınırı** Sohbet başına kaydedilecek multimedya mesajı sayısını ayarlamak için dokunun.

## **Metin (SMS) mesajları**

- **İletim raporları** Gönderdiğiniz her metin mesajı için iletim raporu istemek amacıyla işaretleyin.
- **Manage SIM kart mesajlarını**  veya yönetmek için dokunun. **yönetme** SIM kartınızdaki mesajları görüntülemek
- **Alfabe yönetimi** Alfabe modunu seçmek için dokunun.

## **Multimedya (MMS) mesajları**

- **İletim raporları** Gönderdiğiniz her multimedya mesajı için iletim raporu istemek amacıyla seçin.
- **Okundu raporları**Her bir alıcının, gönderdiğiniz multimedya mesajını okuyup okumadığı konusunda bir rapor istemek için seçin.
- **Okundu raporu gönder** Multimedya mesajının gönderilip gönderilmediğine ilişkin bir rapor istemek için seçin.
- <span id="page-21-0"></span>• **Otomatik alma** Tam MMS mesajını (mesaj gövdesi ve eklenti dâhil) otomatik olarak telefonunuza indirmek için seçin. Aksi halde yalnızca MMS mesajı başlığını indirin.
- **Dolaşımda otomatik alma** Dolaşımdayken tam MMS mesajını (mesaj gövdesi ve eklenti dâhil) otomatik olarak indirmek için seçin. Aksi halde ek ücretlerden kaçınmak için yalnızca MMS mesajı başlığını indirin.

**Bildirimler**

- **Bildirimler** Durum çubuğunda mesaj bildirimlerini görüntülemek için seçin.
- **Ses** Yeni bir mesaj bildirim sesi olarak bir zil sesi seçmek için dokunun.
- **Titreşim** Yeni mesaj alındığında titreşim için seçin.

## **4.2 Gmail/E-posta**

Telefonunuzu ilk kez kurduğunuzda mevcut bir Gmail hesabını kullanabilir ya da yeni E-posta hesabı oluşturabilirsiniz.

## **4.2.1 Gmail**

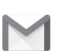

Google'ın web tabanlı e-posta hizmeti olan Gmail, telefonunuzu ilk kurduğunuzda yapılandırılır. Telefonunuzdaki Gmail internetteki Gmail hesabınızla otomatik olarak eşitlenebilir. Diğer e-posta hesabı türlerinin aksine Gmail'de her bir mesaj ve cevabı, gelen kutunuzda tek bir sohbet olarak gruplandırılır; tüm e-postalar klasörlere değil etiketlere göre düzenlenir.

## **Gmail'e erişme**

Ana ekrandan Uygulama sekmesine dokunarak uygulamalar listesine girin daha sonra **Gmail** öğesine dokunun.

**Gmail, mesajları ve sohbetleri bir seferde tek bir Gmail hesabından görüntüler, birden fazla hesabınız varsa, Gelen kutusu ekranında simgesine dokunarak ve** Ayarlar öğesini seçerek, ardından **HESAP EKLE** öğesine dokunarak yeni bir hesap ekleyebilirsiniz. Bitirdiğinizde, Gelen kutusu ekranında hesap adına dokunup, görüntülemek istediğiniz hesabı seçerek başka bir hesaba geçiş yapabilirsiniz.

#### **E-posta oluşturma ve gönderme**

- 1.Gelen kutusu ekranından öğesine dokunun.
- 2.**Kime** alanına alıcı/alıcıların e-posta adresini girin.
- 3.Gerekirse, mesaja bir kopya ya da görünmez kopya eklemek için **Cc/Bcc Ekle** açılır menü simgesine dokunun.
- 4.Mesajın konusunu ve içeriğini girin.
- 5 simgesine dokunun ve bir eklenti dahil etmek için **Dosya ekle** öğesini seçin.
- 6. Son olarak, göndermek için  $\triangleright$  simgesine dokunun.
- 7 Postayı hemen göndermek istemiyorsanız, tuşuna dokunabilir ve ardından bir kopyasını kaydetmek için **Taslağı** kaydet öğesine dokunabilir veya **Geri** simgesine dokunabilirsiniz. Taslağı görüntülemek için, hesap adınıza dokunarak tüm etiketleri görüntüleyin, ardından **Taslaklar** öğesini seçin.

Postayı göndermek ya da kaydetmek istemiyorsanız il tuşuna ve ardından **Sil** simgesine dokunabilirsiniz.

E-postalara bir imza eklemek için, gelen kutusu ekranında simgesine ve ardından **Ayarlar** öğesine dokunun, bir hesap seçin, ardından **İmza** öğesine dokunun.

## **E-postalarınızı alma ve okuma**

Yeni e-posta ulaştığında bir zil sesi ya da titreşimle uyarılırsınız ve  $D$ urum cubuğunda bir $\sim$ İsimgesi görüntülenir.

Bildirim panelini görüntülemek için Durum çubuğuna dokunun ve aşağı sürükleyin, görüntülemek için yeni e-postaya dokunun. Ya da Gmail Gelen Kutusu etiketine erişebilir ve okumak için yeni postaya dokunabilirsiniz.

Bir e-postayı, gönderene, alıcıya, konuya vb. göre arayabilirsiniz.

- $\bullet$  Gelen kutusu ekranında  $\alpha$  simgesine dokunun.
- Arama kutusuna, arama yapmak istediğiniz kelimeyi girin ve yazılım klavyesinde öğesine dokunun.

#### **E-postaları yanıtlama veya iletme**

- **Yanıtla** Bir e-posta görüntülerken, bu e-postaya yanıt vermek için öğesine dokunun.
- **Tümünü yanıtla** öğesine dokunun ve bir posta döngüsündeki herkese mesaj göndermek için **Tümünü yanıtla** öğesini seçin.
- **İlet** öğesine dokunun ve alınan postayı diğer kişilere iletmek için **İlet** öğesini seçin.

## **4.2.2 E-posta**

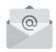

Gmail hesabınızın yanında, telefonunuza harici e-posta hesapları kurabilirsiniz.

Ana ekrandan Uygulama sekmesine dokunun, ardından **E-posta** öğesini seçin.

Bir e-posta sihirbazı size e-posta hesabı kurma adımlarında yol gösterecektir.

- 1 Kurulumunu yapmak istediğiniz hesabın e-posta adresini ve şifresini girin.
- 2 İleri öğesine dokunun. Hizmet sağlayıcınız girdiğiniz hesabı sağlamıyorsa ayarları kendiniz girmeniz için e-posta hesabı ayarlarına yönlendirileceksiniz. Ya da kurduğunuz e-posta hesabının gelen ve giden ayarlarına doğrudan girmek için **Manuel kurulum** öğesine dokunabilirsiniz.
- 3 Hesap adını ve giden e-postalardaki görüntü adını girin.
- 4 Baska bir e-posta hesabı eklemek için. tuşuna ve **Ayarlar** öğesine dokunabilirsiniz. Yeni bir hesap oluşturmak için **HESAP EKLE** öğesine dokunun.

#### **E-posta oluşturma ve gönderme**

- 1 Gelen kutusu ekranında simgesine dokunun.
- 2 **Kime** alanına alıcı/alıcıların e-posta adresini girin.
- 3 Gerekirse, diğer alıcılara bir kopya ya da görünmez kopya eklemek için tuşuna ve **Cc/Bcc Ekle** öğesine dokunun.
- 4.Mesajın konusunu ve içeriğini girin.
- 5 tuşuna dokunun, ardından bir eklenti dâhil etmek için **Dosya ekle** öğesine dokunun.
- 6 Son olarak, göndermek için öğesine dokunun**.**

Postayı hemen göndermek istemiyorsanız,  tuşuna ve **Taslak olarak kaydet** simgesine dokunabilir ya da bir kopyasını kaydetmek için **Geri** tuşuna dokunabilirsiniz.

## <span id="page-23-0"></span>5 Takvim, Alarm saati ve Hesap makinesi

## **5.1 Takvim**

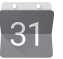

Önemli toplantıları, randevuları vb. izlemek için Takvim'i kullanın.

Bu özelliğe erişmek için Ana ekrandan Uygulama sekmesine dokunup **Takvim** öğesine dokunun.

## **5.1.1 Çok modlu görünüm**

Takvimi günlük, haftalık aylık veya ajanda görünümünde görüntüleyebilirsiniz.

Takvim görünümünüzü değiştirmek için, tarih başlığına dokunarak seçeneklerin yer aldığı bir açılır menüyü açın. Bugünkü görünüme dönmek için 22 simgesine dokunun.

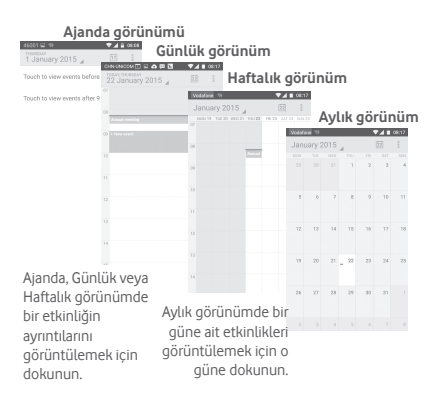

## **5.1.2 Yeni etkinlikler oluşturma**

Herhangi bir Takvim görünümünden yeni etkinlikler ekleyebilirsiniz.

- Takvim görünümünde öğesine dokunun ve **Yeni etkinlik** öğesini seçin.
- Bu yeni etkinlik için gereken tüm bilgileri doldurun. Tüm günlük bir etkinlikse **Tüm gün** öğesini seçebilirsiniz.

Bitirdiğinizde ekranın üstünden **TAMAM** öğesine dokunun.

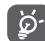

Yeni bir etkinlik ekleyebilmeniz için önce en az bir Takvim hesabı eklemeniz ve bir takvimi görünür hale getirmeniz gerekir.

## **Etkinlik silme veya düzenleme**

Bir etkinliği paylaşmak, silmek veya düzenlemek için, etkinliğe dokunarak ayrıntılar ekranına girin, etkinliği diğer kişilerle Bluetooth, E-posta mesajlaşma gibi yollarla paylaşmak için simgesine dokunun, etkinliği düzenlemek için simgesine ve silmek için simgesine dokunun.

## **5.1.3 Etkinlik hatırlatıcı**

Bir etkinlik için hatırlatıcı ayarlanırsa, hatırlatıcı zamanı geldiğinde Durum çubuğunda bir bildirim olarak yaklaşan etkinlik simgesi 31 belirir.

Bildirim panelini açmak için durum çubuğuna dokunun ve aşağı sürükleyin, Takvim bildirim listesini görüntülemek için etkinlik adına dokunun.

Tüm etkinlik hatırlatıcıları 5 dakikalığına kapatmak için **Ertele**  öğesine dokunun.

Hatırlatıcıların durum çubuğunda ve Bildirim panelinde beklemesini sürdürmek için **Geri** tuşuna basın.

<span id="page-24-0"></span>Takvim ana ekranından simgesine basıldığında önemli seçenekler:

- **Yenile** Takvimi yenilemek için.
- **Ara** Takvimde arama yapmak için.
- **Görüntülenecek** Eşitlenen takvimleri göstermek veya **takvimler** gizlemek için.
- **Etkinlikleri temizle** Takvimdeki etkinlikleri temizlemek için.
- **Git** Belirli bir tarihe gitmek için seçin.
- **Ayarlar** Çeşitli takvim ayarlarını yapmak için.

## **5.2 Saat**

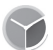

Telefonunuzda dâhili bir saat vardır.

Bu özelliğe erişmek için Ana ekrandan Uygulama sekmesine dokunup **Saat** öğesine dokunun.

Bir alarm eklemek ya da ayarlamak için © öğesine dokunun.

## **5.2.1 Bir alarm ayarlamak için**

Saat ekranından, ® simgesine dokunarak Alarmlar ekranına girin, ardından yeni bir alarm eklemek için (+ öğesine dokunun. Aşağıdaki seçenekler gösterilir:

- **Zaman** Alarm zamanınızı ayarlamak için rakamlara dokunun.
- **Etiket** Alarm için bir ad belirlemek amacıyla dokunun.
- **Tekrarlama** Alarmın çalışmasını istediğiniz günleri seçmek için dokunun.
- **Zil sesi** Bir alarm zil sesi seçmek için dokunun.
- **Titreşim** Titreşimi etkinleştirmek için seçin.

Mevcut bir alarma dokunun ve seçilen alarmı silmek için öğesine dokunun.

## **5.2.2 Alarm ayarlarını düzenleme**

**Alarmlar** ekranında tuşuna dokunun. **Ayarlar** altında aşağıdaki seçenekler kullanılabilir:

**Saat**

- **Biçim Analog** veya **Dijital** biçimi ayarlamak için dokunun.
- **Otomatik ev saati** Başka bir yerde seyahat ederken ev saatini ayarlamak için dokunun.
- **Ev saat dilimi** Ev saat dilimini ayarlamak için dokunun.

#### **Alarmlar**

- **Sessize alma süresi** almaSessiz zamanını ayarlamak için dokunun.
- **Erteleme uzunluğu** Erteleme uzunluğunu seçmek için dokunun.
- **Alarm sesi seviyesi** Alarm ses seviyesini ayarlamak için dokunun.
- **Ses düğmeleri** Ses düğmelerini **Ertele**, **Son Ver** veya **İşlem yapma** olarak seçmek için dokunun.

## **5.3 Hesap makinesi**

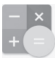

Hesap makinesi ile birçok matematik problemini çözebilirsiniz.

Bu özelliğe erişmek için Ana ekrandan Uygulama sekmesine dokunup **Saat** öğesine dokunun.

Kullanılabilir iki panel vardır: Temel panel ve Gelişmiş panel:

<span id="page-25-0"></span>Paneller arasında geçiş yapmak için aşağıdaki iki yöntemden birini seçin:

- Temel ekrana dokunup sola sürükleyerek gelişmiş paneli açın.
- Ya da temel panelden cihazı yatay moda getirerek Gelişmiş paneli açın(1).

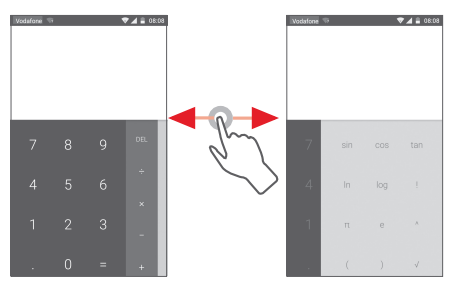

# 6 Bağlantı

Telefonunuz, GPRS/EDGE/3G veya Wi-Fi ile internete bağlanabilir.

## **6.1 İnternete bağlanma**

## **6.1.1 GPRS/EDGE/3G/4G**

SIM kart takılı olarak cep telefonunuzu ilk kez açtığınızda ağ hizmeti otomatik olarak yapılandırılacaktır: GPRS, EDGE, 3G veya 4G. Ağa bağlı değilseniz, Hızlı ayar çubuğundan bi öğesine dokunabilirsiniz.

Kullandığınız ağ bağlantısını kontrol etmek için, Ana ekran Uygulama sekmesinde **Ayarlar > Diğer...** . **> Mobil ağlar > Erişim Noktası Adları** veya **Ağ operatörleri** öğesine dokunun.

#### **Yeni bir erişim noktası oluşturma**

Yeni bir mobil ağ bağlantısı telefonunuza aşağıdaki adımlarla eklenebilir:

- 1 Hızlı ayar çubuğunda öğesine dokunarak **Ayarlar**'a gidin.
- 2 **Diğer... Mobil ağlar\Erişim Noktası Adları öğesine dokunun**.
- 3 Ardından  $\bigoplus$  tuşuna dokunarak yeni APN ekleyin.
- 4 Gereken APN bilgisini girin.
- 5 Bitirdiğinizde, tuşuna ve **Kaydet** öğesine dokunun

<sup>49 50</sup> (1) "**Ayarlar\Ekran\Cihaz döndürüldüğünde\Dikey görünümde kal**" açıksa, bu öğe görüntülenmez.

## **Veri dolaşımını etkinleştirme/devre dışı bırakma**

Dolaşımdayken bir veri hizmetine bağlanmaya/bağlantıyı kesmeye karar verebilirsiniz.

- 1 Hızlı ayar çubuğunda öğesine dokunarak **Ayarlar**'a gidin.
- 2 **Diğer... > Mobil ağlar** öğesine dokunun.
- 3 Veri dolaşımını etkinleştirmek veya devre dışı bırakmak için düğmeye **d**okunun.
- 4 Veri dolaşımı devre dışı bırakıldığında bir Wi-Fi bağlantısıyla veri alışverişini yapmaya devam edebilirsiniz ("**6.1.2 Wi-Fi**" bölümüne bakın).

## **6.1.2 Wi-Fi**

Telefonunuz kablosuz ağ kapsamında olduğunda internete bağlanabilirsiniz. Wi-Fi, SIM kart takılı olmadan da telefonunuzda kullanılabilir.

## **Wi-Fi'ı açma ve kablosuz ağa bağlanma**

- 1 Hızlı ayar çubuğunda öğesine dokunarak **Ayarlar**'a gidin.
- 2 Wi-Fi özelliğini açmak/kapamak için Wi-Fi yanındaki düğmesine dokunun.
- 3 **Wi-Fi** öğesine dokunun, bulunan Wi-Fi ağlarının detaylı bilgisi Wi-Fi ağları bölümünde gösterilir.
- 4 Bağlanmak için bir Wi-Fi ağına dokunun. Seçtiğiniz ağ güvenlikliyse şifre veya başka bilgiler girmeniz gerekir (ayrıntılar için ağ yöneticisine başvurabilirsiniz). Bittiğinde, **Bağlan** öğesine dokunun.

## **Yeni bir ağ algılandığında bildirimi etkinleştirme**

Wi-Fi açıkken ve ağ bildirimi etkinleştirildiğinde, kapsama alanında kullanılabilir bir kablosuz ağ, telefon tarafından algılandığında, Wi-Fi simgesi durum çubuğunda belirir. Wi-Fi açıkken, aşağıdaki adımlarla bildirim işlevi etkinleştirilir:

- 1 Hızlı ayar çubuğunda öğesine dokunarak **Ayarlar**'a gidin.
- 2 Wi-Fi öğesine, ardından i tuşuna dokunun ve Gelismis öğesini seçin.
- 3 Bu işlevi etkinleştirmek/devre dışı bırakmak için düğmesine dokunun.

## **Bir Wi-Fi ağını ekleme**

Wi-Fi açıkken yeni Wi-Fi ağlarını istediğiniz şekilde ekleyebilirsiniz.

- 1 Hızlı ayar çubuğunda öğesine dokunarak **Ayarlar**'a gidin.
- 2 **Wi-Fi** öğesine dokunun ve ardından öğesine dokunun ve **Ağ ekle** öğesini seçin.
- 3 Ağ adını ve gereken herhangi bir ağ bilgisini girin.
- 4 **BAĞLAN** öğesine dokunun.

Başarılı bir şekilde bağlantı kurduğunuzda bu ağın kapsamına bir sonraki girişinizde telefonunuz otomatik olarak bağlanır.

## **Bir Wi-Fi ağını engelleme**

Aşağıdaki adımlar artık kullanmak istemediğiniz ağlara otomatik bağlantıyı önler.

- 1 Henüz açık değilse Wi-Fi'yi açın.
- 2 Wi-Fi ekranında kayıtlı ağın adına dokunun ve basılı tutun.
- 3 Açılan pencerede **Ağı engelle** öğesine dokunun.

## <span id="page-27-0"></span>**6.2 Chrome**

Tarayıcıyı kullanarak internette gezinebilirsiniz.

İnternette gezinmek için, Ana ekrandan Uygulama sekmesine dokunun, ardından **Chrome** öğesine dokunun.

## **Bir web sayfasına girme**

Tarayıcı ekranında yukarıdaki URL kutusuna dokunun, web sayfasının adresini girin, ardından onaylamak için  $\rightarrow$  simgesine dokunun.

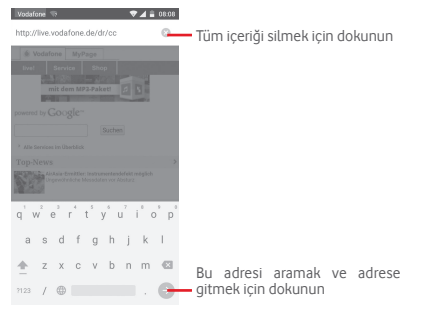

## **6.3 Bluetooth aygıtlara bağlanma**

Bluetooth, veri alışverişi yapmak veya çeşitli kullanımlar için diğer Bluetooth aygıtlara bağlanmak amacıyla kullanabileceğiniz kısa mesafeli bir kablosuz iletişim teknolojisidir.

Bu işleve erişmek için, Hızlı ayar çubuğunda  $\{ \circ \}$  öğesine dokunarak **Ayarlar** öğesine girin, ardından **Bluetooth** öğesine dokunun, cihazınız ve kullanılabilir diğer cihazlar ekranda görünür.

## **Bluetooth'u açma**

1 Hızlı ayar çubuğunda  $\{ \circ \}$ öğesine dokunarak **Avarlar'**a gidin.

2 Bu işlevi etkinleştirmek/devre dışı bırakmak için olduğasıne dokunun.

Telefonunuzu daha tanımlanabilir yapmak için diğer kişiler tarafından görülebilen telefon adınızı değiştirebilirsiniz.

1 Hızlı ayar çubuğunda öğesine dokunarak **Ayarlar**'a gidin.

- 2 **Bluetooth** öğesine dokunun.
- 3 tuşuna dokunun ve **Bu cihazı yeniden adlandır** öğesini seçin.
- 4 Bir ad girin ve onaylamak için **Yeniden adlandır**öğesine dokunun .

## **Telefonunuzu bir Bluetooth aygıtla eşleştirmek/bağlamak için**

Başka bir aygıtla veri alışverişi yapmak için Bluetooth'u açmalı ve telefonunuzu veri alışverişi yapmak istediğiniz Bluetooth aygıtla eşleştirmelisiniz.

1 Hızlı ayar çubuğunda öğesine dokunarak **Ayarlar**'a gidin.

- 2 **Bluetooth** öğesine dokunun.
- 3 Listede eşleştirilmek istediğiniz bir Bluetooth aygıtı seçin.
- 4 Bir pencere açılır, onaylamak için **Eşleştir** öğesine dokunun.
- 5 Eşleştirme başarılı olursa telefonunuz aygıta bağlanır.

## **Bir Bluetooth aygıt bağlantısını kesme/eşleştirmeyi iptal etme**

- $1\sqrt{8}$ öğesine ardından eslestirmeyi iptal etmek istediğiniz cihaz adından dokunun.
- 2 **Unut** öğesine dokunun.

## **6.4 USB ile bilgisayara bağlanma**

USB kablosuyla telefonunuz ile bilgisayar arasında ortam dosyalarının veya diğer dosyaların transferini yapabilirsiniz.

<span id="page-28-0"></span>Bağlama:

- Telefonunuzla birlikte verilen USB kablosunu kullanarak telefonu bilgisayarınızdaki bir USB girişine bağlayın. USB'nin bağlı olduğuna dair bir bildirim alacaksınız.
- Bildirim panelini açın ve **Medya cihazı olarak bağlı** öğesine dokunun, ardından sonraki iletişimde, dosya aktarmak istediğiniz yöntemi seçin.

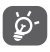

MTP'yi kullanmadan önce, sürücünün (Windows Media Player 11 ya da üzeri sürüm) yüklü olduğundan emin olun.

**Dâhili depolama birimine aktardığınız veya indirdiğiniz verileri bulmak için:**

- 1 Uygulama listesini açmak için Ana ekrandan Uygulama sekmesine dokunun.
- 2 **Dosya Yöneticisi** öğesine dokunun.

İndirdiğiniz tüm veriler **Dosya Yöneticisinde** depolanır, burada ortam dosyalarını görüntüleyebilir (videolar, fotoğraflar, müzik ve diğerleri), dosyaları yeniden adlandırabilir, telefonunuza uygulamalar yükleyebilirsiniz.

## **6.5 microSD kartı telefonunuzdan güvenli şekilde kaldırmak için**

Telefonunuz kapalıyken microSD kart telefonunuzdan çıkarılabilir. Telefon açıkken microSD kartı çıkarmak için hafıza kartının bozulmasını ya da zarar görmesini önlemek amacıyla ilk olarak hafıza kartını telefonda kapatmanız gerekir

## **microSD kartı biçimlendirmek için**

1 Hızlı ayar çubuğunda  $\overleftrightarrow{\circ}$  öğesine dokunarak **Ayarlar'**a gidin.

- 2 **Depolama birimi** öğesine dokunun.
- 3 **SD kartı kapat** öğesine dokunun.

Artık microSD kartı telefondan güvenle çıkarabilirsiniz.

## **microSD kartı biçimlendirmek için**

- 1 Hızlı ayar çubuğunda öğesine dokunarak **Ayarlar**'a gidin.
- 2 **Depolama birimi** öğesine dokunun.
- 3 **SD kartı sil** öğesine dokunun, microSD kartın tüm içeriğinin silineceği uyarısı verilen bir açılır mesaj görünür.

4 Onaylamak için öğesine dokunun.

## **6.6 Telefonunuzun mobil veri bağlantısını paylaşma**

Telefonunuzun mobil veri bağlantısını bir USB kablosu kullanarak tek bir bilgisayarla (USB bağlantısı) veya telefonunuzu Wi-Fi erişim noktasına çevirerek ya da Bluetooth aracılığıyla aynı anda en fazla sekiz cihazla paylaşabilirsiniz.

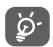

Veri paylaşımı, şebeke operatörünüzden ek ücretlendirmeye neden olabilir. Dolaşım bölgelerinde de ekstra ücretlendirmeler yapılabilir.

## **Telefonunuzun veri bağlantısını USB aracılığıyla paylaşma**

Telefonunuzla birlikte verilen USB kablosunu kullanarak telefonu bilgisayarınızdaki bir USB girişine bağlayın.

1 Hızlı ayar çubuğunda  $\{\circ\}$ öğesine dokunarak **Ayarlar'**a gidin.

- 2 **Diğer... > Bağlantı ve taşınabilir erişim noktası**.
- 3 Bu işlevi etkinleştirmek/devre dışı bırakmak için **USB internet bağlantısı** yanındaki düğmeye dokunun.

## **Telefonunuzun veri bağlantısını taşınabilir Wi-Fi etkin noktası olarak paylaşmak için**

1 Hızlı ayar çubuğunda öğesine dokunarak **Ayarlar**'a gidin.

- 2 **Diğer... > Bağlantı ve taşınabilir erişim noktası**.
- 3 Bu işlevi etkinleştirmek/devre dışı bırakmak için **Taşınabilir**  Wi-Fi etkin noktası yanındaki düğmeye dokunun.

## <span id="page-29-0"></span>**Telefonunuzun veri bağlantısını Bluetooth aracılığıyla paylaşma**

1 Hızlı ayar çubuğunda öğesine dokunarak **Ayarlar**'a gidin.

## 2 **Diğer... > Bağlantı ve taşınabilir erişim noktası**.

3 Bu işlevi etkinleştirmek/devre dışı bırakmak için **Bluetooth internet bağlantısı** yanındaki düğmeye dokunun.

#### **Taşınabilir erişim noktanızı yeniden adlandırmak ve güvenliğini sağlamak için**

Taşınabilir Wi-Fi etkin noktası etkinleştirildiğinde telefonunuzun Wi-Fi ağı adını (SSID) değiştirebilir ve Wi-Fi ağının güvenliğini sağlayabilirsiniz.

1 Hızlı ayar çubuğunda öğesine dokunarak **Ayarlar**'a gidin.

## 2 **Diğer... > Bağlantı ve taşınabilir erişim noktası**.

3 Ağ SSID'sini değiştirmek ya da ağ güvenliğinizi ayarlamak için **Wi-Fi etkin noktasını kur** öğesine dokunun.

4 **Kaydet** öğesine dokunun.

## **6.7 Sanal özel ağlara bağlanma**

Sanal özel ağlar (VPN'ler) güvenli bir yerel ağ içindeki kaynaklara, o ağın dışından bağlanmanıza olanak tanır. VPN'ler genellikle şirketler, okullar ve diğer kurumlar tarafından dağıtılır böylece kullanıcıları yerel ağ kaynaklarına, o ağ içerisinde değilken ya da bir kablosuz ağa bağlıyken erişebilir.

## **VPN ağı ekleme**

- 1 Hızlı ayar çubuğunda öğesine dokunarak **Ayarlar**'a gidin.
- 2 **Diğer... > VPN** öğesine dokunun ve <sup>do</sup> öğesine dokunun.
- 3 Açılan pencerede VPN ayarlarının her bir bileşenini yapılandırmak için ağ yöneticinizin talimatlarını uygulayın.
- 4 **Kaydet** öğesine dokunun.

VPN, VPN ayarları ekranındaki listeye eklenir.

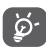

Bir VPN eklemeden önce, telefonunuz için bir kilit ekranı modeli, PIN kodu ya da parola ayarlamanız gerekir.

## **Bir VPN'ye bağlanma/bağlantıyı kesme**

Bir VPN'ye bağlanma:

- 1 Hızlı ayar çubuğunda  $\{ \circ \}$  öğesine dokunarak **Ayarlar'**a gidin.
- 2 **Diğer... > VPN**.
- 3 Eklediğiniz VPN'ler listelenir, bağlanmak istediğiniz VPN'e dokunun.
- 4 Açılan iletişim kutusunda, istenen tüm bilgileri girin ve **Bağlan** öğesine dokunun.

Bağlantıyı kesme:

• Bildirim panelini açın ve VPN bağlantısı için sonuç bildirimine dokunun.

## **VPN düzenleme/silme**

VPN düzenleme:

- 1 Hızlı ayar çubuğunda  $\sim$  öğesine dokunarak **Ayarlar'**a gidin.
- 2 **Diğer... > VPN**.
- 3 Eklediğiniz VPN'ler listelenir, düzenlemek istediğiniz VPN'e dokunun ve basılı tutun.
- 4 **Profili düzenle** öğesine dokunun.
- 5 Bitirdikten sonra **Kaydet** öğesine dokunun.

Silmek için:

• Açılan iletişim kutusunda, silmek istediğiniz VPN'ye dokunun ve basılı tutun, **Profili sil** öğesine dokunun.

# 7 Google Play Store (1)

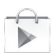

Google Play Store, uygulama ve oyunları Android ile Çalışan Telefonunuza indirip yükleyebileceğiniz bir çevrimiçi yazılım mağazasıdır.

Google Play Store'u açmak için:

(1) Ülke ve operatörünüze bağlı olarak.

- <span id="page-30-0"></span>• Ana sayfadan Uygulama sekmesine dokunun, ardından **Google Play Store** öğesine dokunun.
- Google Play Store'a ilk girişinizde dikkatinizi çekmesi için hizmet koşulları penceresi açılır, devam etmek için **Kabul et** öğesine dokunun.

 tuşuna dokunun ve ardından bu işlevle ilgili daha fazla bilgi almak amacıyla Google Play Store yardım sayfasına girmek için **Yardım** öğesini seçin.

## 8 Multimedya uygulamaları

## **8.1 Kamera**

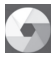

Cep telefonunuzda fotoğraf ve video çekmek için bir Kamera vardır.

Ayrıca resim kalitenizi etkilemesini önlemek için, Kamerayı kullanmadan önce koruyucu lens kapağının açıldığından da emin olun.

Bu özelliğe erişmek için Ana ekrandan Uygulama sekmesine ve ardından **Kamera** öğesine dokunun.

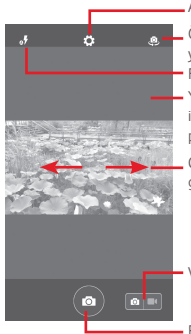

Ayarları açmak için dokunun

- Ön/arka kamera arasında geçiş yapmak için dokunun
- Flaş modlarını seçmek için dokunun
- Yakınlaştırmak/uzaklaştırmak için İki kez dokunun veya parmaklarınızı Tutun/Ayırın
- Çektiğiniz video ya da resimleri görüntülemek için kaydırın

Video kaydediciye geçmek için kaydırın

Resim çekmek için dokunun

#### **Resim çekme**

Ekran vizör görevi görür. İlk olarak nesne ya da manzarayı vizörde konumlandırın, otomatik olarak kaydedilecek resmi çekmek için

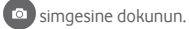

#### **Video çekme**

İlk önce nesneyi ya da manzarayı vizörde konumlandırın ve kaydetmeye başlamak için $\Box$ simgesine dokunun. Kaydetmeyi durdurmak için  $\Box$  simgesine dokunun. Video otomatik olarak kaydedilir.

#### **Çektiğiniz resim ya da videoyu görüntülerken yapılabilecek diğer işlemler**

- Çektiğiniz resmi hızlı görüntülemek için sola kaydırın.
- Cektiğiniz resmi ya da videoyu paylaşmak için,  $\{ \bigcirc \}$  simgesine ardından Gmail, Bluetooth, MMS, vb. öğesine dokunun
- Galeriye erişmek için $SO$ simgesine dokunun.
- Kamera veya Camcorder'a geri dönmek için gri alana ya da Geri tuşuna dokunun.

## **8.1.1 Kadraj modundaki ayarlar**

 $Resim/$ video çekmeden önce,  $\{ \bigcirc \}$ simgesine dokunarak kadraj modunda birçok ayarı düzenleyebilirsiniz.

#### **Arka kamera çekim modu**

Kamera ayarlarına erişmek için  $\{ \bigcirc \}$ simgesine dokunun ve seçim yapmanız için aşağıdaki seçenekler görüntülenir:

• **Panorama** Panorama işlevini açmak için dokunun. Panoramik fotoğraf çekmeye başlamak için **Deklanşör** düğmesine basın ve telefonu çekmek istediğiniz yöne doğru götürün ve iki çizgiyi üst üste getirin. Ekranın altındaki dokuz yuva dolduğunda, telefon fotoğrafı otomatik olarak kaydeder.

• **Manuel** Beyaz dengesini ayarlamak için dokunun.

- <span id="page-31-0"></span>• **HDR** HDR (yüksek dinamik aralığı) işlevini açmak için dokunun. HDR fotoğraflar, resimleri farklı pozlandırma süresi altında birleştirerek, gerçek ortamda sahip olunan görsel efektleri daha iyi yansıtabilir. Telefon ardından orijinal fotoğrafları ve HDR olanları otomatik olarak kaydeder.
- **Spor** Spor modunu açmak/kapatmak için dokunun.
- **Gece** Gece modunu açmak/kapatmak için dokunun.
- **Resim boyutu** Resim boyutunu Küçük, Orta veya Büyük olarak ayarlamak için dokunun.
- **Zamanlayıcı** Resmin çekileceği zamanı ayarlayın.
- **Gelişmiş ayarlar** Görüntü oranını, GPS etiketini, Deklanşör sesini, Yüz algılamayı vb. açmak/kapatmak için dokunun.

## **Ön kamera çekim modu**

Ön kameraya geçin, kamera ayarlarına erişmek için  $\{ \circlearrowright$ simgesine dokunun, seçiminiz için aşağıdaki seçenekler görüntülenir:

- **Kolaj** Dört resim çekmek ve bir resmi biçimlendirmek için deklanşör düğmesine basın.
- **Görüntü oranı** Oranı 16:9 veya 4:3 olarak ayarlamak için dokunun.

## **8.2 Galeri**

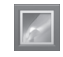

Galeri, fotoğraflarınızı görüntülemek ve videolarınızı oynatmak için medya oynatıcı olarak görev görür. Ek olarak, resim ve videolara yapılabilecek başka işlemler seçiminiz için mevcuttur.

Bu özelliğe erişmek için Ana ekrandan Uygulama sekmesine dokunup **Galeri** öğesine dokunun.

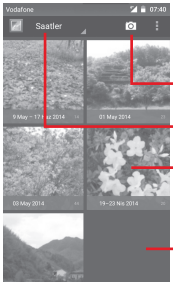

**Kameraya** geçmek için dokunun

Kategorileri seçmek için dokunun: Albümler, Konumlar, Zamanlar

Albüme dokunarak yayın

Daha fazla albüm görüntülemek için sola ya da sağa kaydırın

## **Resim görüntüleme/video oynatma**

Resimler ve videolar, **Galeri**'de albümler halinde görüntülenir.

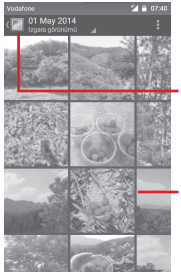

Galerinin ana ekranına dönmek için dokunun

Daha fazla resim görüntülemek için sola ya da sağa kaydırın

- Bir albüme dokunduğunuzda, tüm resimler ya da videolar ekrana yayılır.
- Görüntülemek veya oynatmak için doğrudan resme/videoya dokunun.
- Önceki ya da sonraki resimleri/videoları görüntülemek için, sola/sağa kaydırın.

#### <span id="page-32-0"></span>**Resimlerle çalışma**

Resimlerle döndürerek veya kırparak, arkadaşlarınızla paylaşarak, kişi veya duvar kağıdı olarak ayarlayarak vb. çalışabilirsiniz.

Üzerinde çalışmak istediğiniz resmi bulun, tam ekran resim görünümünden resme dokunun. Alttaki simge çubuğunu sola ve sağa kaydırarak bir resim seçin, resmi paylaşmak için simgesine, düzenlemek için düzenleme simgesine  $\Box$ dokunun ve resmi silmek için i simgesine, ardından öğesine dokunun.

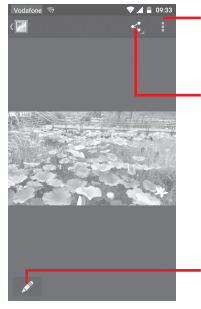

Resmin ayrıntılarını görüntülemek veya onu doğrudan yazdırmak için dokunun

Resmi, seçilen uygulamalarla paylaşmak için dokunun

Resmi düzenlemek için dokunun: **Güzel**, **Gelişmiş**, **Efekt**, **Çerçeve**, **Mozaik**, vb.

Bir resmi düzenlemek için, tam ekran resim görünümünde öğesine dokunun.

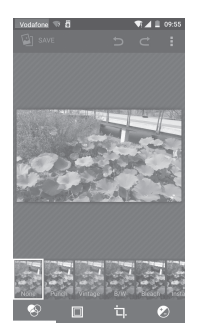

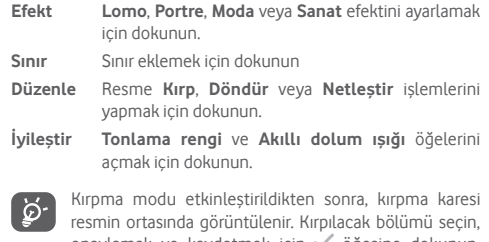

onaylamak ve kaydetmek için öğesine dokunun, ardından kaydetmeden çıkmak için  $\mathbb X$  simgesine dokunun.

## **8.3 Müzik çalma**

Bu menüyü kullanarak telefonunuzun microSD kartında depolanan müzik dosyalarını çalabilirsiniz. Müzik dosyaları bilgisayardan microSD karta bir USB kablosu kullanılarak yüklenebilir.

Bu işleve erişmek için Ana ekrandan Uygulama sekmesine dokunup **Müzik Çal** öğesine dokunun.

<span id="page-33-0"></span>Tüm şarkıların sınıflandırıldığı dört kategori bulacaksınız: **TÜRLER**, **SANATÇILAR**, **ALBÜMLER** ve **ŞARKILAR**. Tümünü görüntülemek için sağa ve sola kaydırın. Tüm şarkıları karışık çalmak için , **Tümünü karışık çal** öğesine dokunun.

## **8.3.1 Müzik çalma**

Bir şarkıya dokunarak çalın.

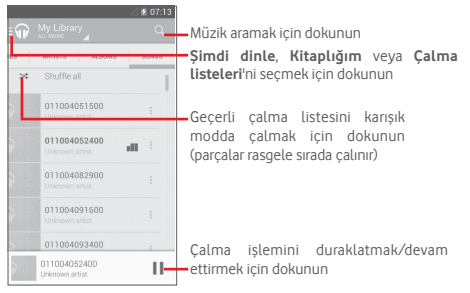

tuşuna dokunarak **Ayarlar** öğesine dokunun.

## **GENEL**

**Google Hesabı** Hesabı seçmek için dokunun. **Cihazım** 10 adede kadar cihazdan müziğinize erişmek için dokunun. **Ekolayzır** Ses ayarlarına gitmek için dokunun.

**GELİŞTİRİCİ**

**Açık kaynak lisansları** Lisansları okumak için dokunun.

**Music sürümü** Music sürümünü kontrol edin.

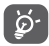

Music ile şarkı çalarken, ekran kilitli olsa bile, duraklatma, oynatma ya da atlama işlemleri kullanılabilir.

Kullanılabilir seçenekler için  $\degree$  dokunun:

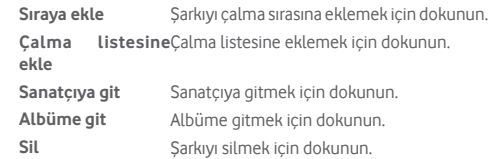

## **8.4 Videolar**

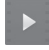

Bu özelliğe erişmek için Ana ekrandan Uygulama sekmesine dokunup **Videolar** öğesine dokunun.

**Videolar** tüm videolarınızı listeleyen dahili bir video oynatıcıdır.

Listeden oynatmak için bir öğeye dokunun. Oynatılırken, zaman çizgisindeki bir noktaya dokunarak o noktaya atlayıp oynatın.

# 9 Google Maps

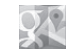

## **9.1 Konumumu Bulma**

## **9.1.1 GPS'i aç**

Telefonunuzun küresel konumlama sistemi (GPS) uydu alıcısını açmak için:

1 Hızlı ayar çubuğunda öğesine dokunarak **Ayarlar**'a gidin.

- 2 **Konum** öğesine dokunun.
- 3 **Konum** yanındaki düğmeye dokunun ve tercih ettiğiniz konum modunu seçin.

## **9.1.2 Google Maps'i açma ve Konumum'u görüntüleme**

Ana ekrandan Uygulama sekmesine ardından da **Haritalar** öğesine dokunun.

Konumum'u görüntülemek için harita üzerinde (b simgesine dokunun.

<span id="page-34-0"></span>Harita ardından mavi bir noktaya ortalanır. Geçerli konumunuz mavi nokta olacaktır.

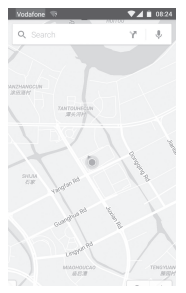

Haritayı taşımak için, haritayı parmağınızla sürükleyin.

Bir haritayı yakınlaştırmak/uzaklaştırmak için, parmaklarınızı tutun ya da ayırın ya da iki kez dokunarak ekrandaki bir konuma yakınlaşabilirsiniz.

## **9.2 Konum arama**

Bir haritayı görüntülerken, arama işlevini etkinleştirmek için  $Q$ arama simgesine dokunun.

Ara kutusuna bir adres, şehir veya yerel işletme girin.

Aramak için arama simgesine dokunduktan kısa bir süre sonra, arama sonuçlarınız harita üzerinde kırmızı noktalar şeklinde belirir. Birine dokunarak etiketini gösterebilirsiniz.

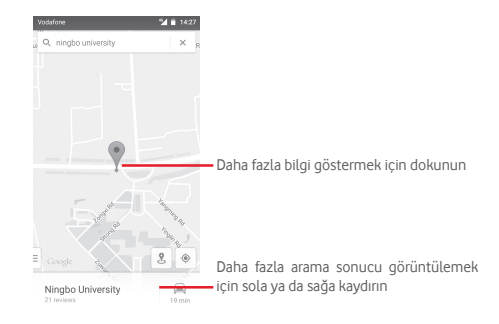

## **9.3 Konumu kaydetme**

Tıpkı internette bir web adresini işaretlediğiniz gibi haritada bir konumu daha sonra kullanmak için yıldızla işaretleyebilirsiniz.

## **9.4 Bir konum için Cadde Görünümünü açma**

- 1 Bir konuma dokunup basılı tutarak haritalar ekranının alt kısmında adresini görüntüleyin.
- 2 Çevrimdışı kaydetmek için, ayrıntılar ekranını yukarı sürükleyin.
- 3 Sokak Görünümü küçük resmi görüntülemek için. & simgesine dokunun.

## <span id="page-35-0"></span>**9.5 Sürüş, toplu taşıma veya yürüme tariflerini alma**

## **9.5.1 Geziniz için önerilen rotaları alma**

Haritalar ekranında \* simgesine dokunun.

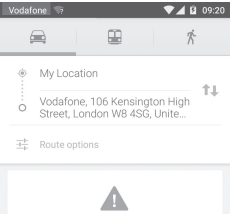

- 1 Bir adres girerek veya kayıtlı bir öğeyi seçerek başlangıç noktanızı düzenlemek için giriş çubuğuna dokunun.
- 2 Bitiş noktanız için de aynısını yapın.
- 3 Yol tarifini ters çevirmek için öğesine dokunun.
- 4 Daha sonra bir ulaşım modu seçin: araba sürme, toplu taşımayı kullanma veya yürüme yönlendirmeleri.
- 5 **Rota seçenekleri** öğesine dokunarak **Otoyolları yoksay, Ücretli geçişleri yoksay** veya **Feribotları yoksay** öğesini seçin.
- 6 Önerilen birkaç rota listede görüntülenir. İlgili ayrıntılı tarifini görmek için herhangi bir rotaya dokunun.

# 10 Diğerleri

## **10.1 Dosya Yöneticisi**

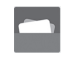

Bu özelliğe erişmek için Ana ekrandan Uygulama sekmesine dokunun, ardından **Dosya Yöneticisi** öğesine dokunun.

**Dosya Yöneticisi**hem microSD karta hem de dâhili depolama birimi ile çalışır.

**Dosya Yöneticisi**uygulamalar, ortam dosyaları, çektiğiniz videolar, resimler veya sesler, Bluetooth veya USB kablosu vb. ile aktarılan diğer veriler dahil olmak üzere microSD kartta ve telefon depolama biriminde saklanan tüm verileri görüntüler.

Bilgisayardan microSD karta bir uygulama indirdiğinizde uygulamayı Dosya Yöneticisinde bulabilir ve ardından dokunarak telefonunuza yükleyebilirsiniz.

Dosya Yöneticisi, aşağıdaki genel işlemleri yapabilmenize ve gerçekten verimli olmanıza olanak verir: klasör (alt klasör) oluşturma, klasör/dosya açma, görüntüleme, yeniden adlandırma, taşıma, kopyalama, silme, çalma, paylaşma vb.

## **10.2 Ses Kaydedici**

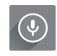

Bu özelliğe erişmek için Ana ekrandan Uygulama sekmesine dokunup **Ses Kaydedici** öğesine dokunun.

**Ses Kaydedici**, saniyelik/saatlik ses kaydı yapmanıza olanak verir.

## <span id="page-36-0"></span>**10.3 Radyo**

Telefonunuzda bir radyo bulunur (1). Uygulamayı, kayıtlı kanallarla veya Görsel Radyo hizmeti sunan istasyonlara ayarlarsanız ekrandaki radyo programıyla ilgili paralel görsel bilgiyle geleneksel bir radyo olarak kullanabilirsiniz.

Bu özelliğe erişmek için Ana ekrandan Uygulama sekmesine dokunup **Radyo** öğesine dokunun.

FM Radyo çekim kalitesini daha iyi hale getirmek için lütfen bir kulaklık takın.

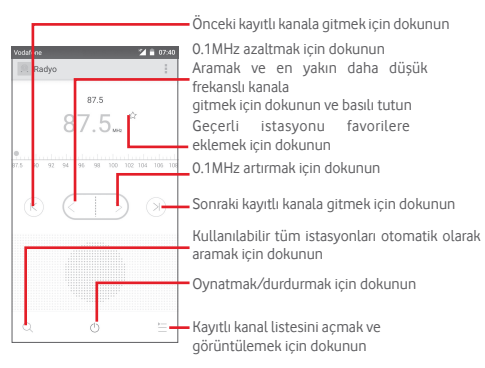

**Kullanılabilir seçenekler:**

- **Kanal kaydet** Ayarlanmış geçerli istasyonu kanal listesine kaydedin.
- **Ses modu** Radyoyu hoparlör ve kulaklık kullanarak dinleyin.
- **Sil** Kanalı silin.
- **Frekans gir** Frekansı elle girin.
- **İstasyon bilgisi** İstasyon bilgisini görüntülemek için onay kutusunu işaretleyin.
- **Cikis** Radyoyu kapatın.

(1) Radyonun kalitesi belirli bölgedeki radyo istasyonunun kapsama alanına bağlıdır.

# <span id="page-37-0"></span>11 Ayarlar

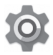

Bildirim panelinden iki kez aşağı sürükleyin ve Ayarlar simgesine dokunarak **Ayarlar**'a erişin.

## **11.1 Kablosuz & ağlar**

## **11.1.1 Wi-Fi**

Kablosuz ağ kapsamındayken Wi-Fi'yi kullanarak internette SIM kartınızı kullanmadan gezinebilirsiniz. Yapmanız gereken tek şey **Wi-Fi** ekranına girmek ve telefonunuzu kablosuz ağa bağlamak için bir erişim noktası yapılandırmaktır.

Wi-Fi kullanımı ile ilgili ayrıntılı bilgi için lütfen "**6.1.2 Wi-Fi**" bölümüne bakın.

## **11.1.2 Bluetooth**

Bluetooth, telefonunuzun Bluetooth özellikli başka bir aygıtla (telefon, bilgisayar, yazıcı, kulaklık, araç kiti, vb.) yakınken veri alışverişi yapmasına (videolar, resimler, müzik, vb.) olanak tanır

Bluetooth ile ilgili daha fazla bilgi için lütfen "**6.3 Bluetooth aygıtlara bağlanma**" bölümüne bakın.

## **11.1.3 Veri kullanımı**

Mobil verileri düğmesine dokunarak etkinleştirme/devre dışı bırakma.

**Mobil veri limiti belirle** onay kutusunun düğmesine dokunun, ardından sınır çizgisini ve uyarı çizgisini, kendi sınırınıza göre sürükleyebilirsiniz. Belirlenen limite ulaşıldığında, mobil veri bağlantınız devre dışı bırakılır. Ayrıca telefonunuz tarafından kullanılan verilerin istatistiklerini ve ilgili uygulamalarını görüntülemek için bir veri kullanım döngüsü de seçebilirsiniz.

 simgesine dokunun, veri kullanımınızla ilgili diğer ayarları görüntüleyebilirsiniz.

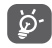

Veri kullanımı, telefonunuz tarafından ölçülür, operatörünüzde farklı kullanım gözükebilir. Lütfen ölçülü bir limit kullanmayı dikkate alın.

## **11.1.4 Diğer...\Uçak modu**

**Diğer... > Uçuş modu** ile, Wi-Fi, Bluetooth ve diğerleri de dahil olmak üzere tüm kablosuz bağlantıları aynı anda devre dışı bırakabilirsiniz.

Uçuş modunu ayrıca, **Güç** tuşuna bastığınızda telefon seçeneklerinde etkinleştirebilirsiniz.

## **11.1.5 Diğer...\Varsayılan SMS uygulaması**

SMS işlevleri için varsayılan uygulamayı seçin.

## **11.1.6 Diğer...\NFC**

Cihaz başka bir cihaza dokunduğunda veri alışverişine izin vermek icin düğmesine dokunun.

## **11.1.7 Diğer...\Android Beam**

NFC etkin olduğunda, uygulama içeriğini başka bir cihaza iletebilir.

## **11.1.8 Diğer...\Bağlantı ve taşınabilir erişim noktası**

Bu işlev, telefonunuzun mobil veri bağlantısını USB aracılığıyla veya taşınabilir bir Wi-Fi etkin noktası olarak paylaşmanıza olanak verir (Lütfen **"6.6 Telefonunuzun mobil veri bağlantısını paylaşma"** bölümüne bakın).

## <span id="page-38-0"></span>**11.1.9 Diğer...\VPN**

Mobil sanal özel ağ (mobil VPN veya mVPN), kendi ana ağlarında ağ kaynaklarına ve yazılım uygulamalarına diğer kablosuz veya kablolu ağlarla bağlantı kurduklarında erişim sağlar. Mobil VPN'ler, çalışanların çalışma günü boyunca uygulama oturumlarını sürekli açık tutmak zorunda olduğu ortamlarda kullanılır, kullanıcı çeşitli kablosuz ağlarla bağlandığından kapsama alanında boşluklarla karşılaşır veya pil ömrünü korumak için aygıtlarını askıya alır ve devam ettirir. Geleneksel bir VPN böyle durumlarda sağlıklı çalışamaz çünkü ağ tüneli bozularak uygulamaların zaman aşımına uğramasına, başarısız olmasına veya hesaplama aygıtının bile bozulmasına neden olur.

VPN hakkında daha fazla bilgi için lütfen "**6.7 Sanal özel ağlara bağlanma**" bölümüne bakın.

## **11.1.10 Diğer...\Mobil ağlar**

#### **• Veri dolaşımı**

Dolaşımdayken veri servislerine bağlanmak için düğmeye dokunun.

#### **• Tercih edilen ağ modu**

Tercih edilen ağ modunu seçmek için dokunun.

#### **• Geliştirilmiş 4G LTE Modu**

4G geliştirilmiş işlevini etkinleştirmek/devre dışı bırakmak için düğmeye dokunun.

#### **• Erişim Noktası İsimleri**

Tercih ettiğiniz ağı bu menüyle seçebilirsiniz.

#### **• Şebeke operatörleri**

Bir şebeke operatörü seçebilirsiniz.

## **11.1.11 Diğer...\Acil durum yayınları**

## **Acil Durum Uyarı Ayarları**

## **• Çok yüksek tehditleri göster**

Yaşam ve mülke yönelik çok yüksek tehditler için uyarı görüntülemek amacıyla onay kutusunu işaretleyin.

#### **• Ciddi tehditleri göster**

Yaşam ve mülke yönelik ciddi tehditler için uyarı görüntülemek amacıyla onay kutusunu işaretleyin.

#### **• SARI tehditleri göster**

Çocuk kaçırma acil bültenlerini görüntülemek için onay kutusunu isaretlevin.

## **• Uyarı hatırlatıcı**

Uyarı hatırlatıcıyı ayarlamak için dokunun

#### **• Titreşim**

Uyarı gelirken titreşimi etkinleştirmek için onay kutusunu işaretleyin.

#### **• Uyarı mesajı konuşma**

Acil uyarı mesajını konuşmak üzere metinden konuşmaya kullanmak için onay kutusunu işaretleyin.

## **11.2 Cihaz**

## **11.2.1 Ana ekran**

Ana ekran biçimini Standart Ana ekran veya Basit Ana ekrana ayarlamak için dokunun. Lütfen "**1.3 Ana ekran**" bölümüne bakın

## **11.2.2 Ekran**

- **Ana ekran** Sağa kaydırarak favori uygulamanızı başlatma işlevini etkinleştirmeye geçmek için dokunun
- **Favori uygulamalar** Favori uygulamanızı ayarlamak için dokunun.
- **Uyandırmak için iki kez dokun** Ekran kapalı oluğunda uyandırmak için iki kez dokunma işlevini etkinleştirmek için dokunun.
- **Parlaklık seviyesi** Ekranın parlaklığını ayarlamak için dokunun.
- **Uyarlanabilir parlaklık** Parlaklık düzeyini mevcut ışığa optimize etmek için dokunun.
- **Duvar kağıdı** Duvar kağıdını ayarlamak için dokunun.
- **Dokunma tuş ışığı**  Tuş ışığı süresini ayarlamak için dokunun. **süresi**
- **Uyku** Ekran zaman aşımını ayarlamak için dokunun.
- **Hareketli efekt** Hareketli efekti ayarlamak için dokunun.
- **Titreşim bildirim ışığı** Titreşim bildirim ışığını açmak için dokunun.
- **Yazı tipi boyutu** Yazı tipi boyutunu ayarlamak için dokunun.
- **Cihaz döndürüldüğünde** görünümde kalmak için dokunun. Ekranın içeriğini döndürmek ya da dikey
- **Ekran paylaşımı** Ekran paylaşımı işlevini etkinleştirmek için dokunun.

## **11.2.3 Ses ve bildirim**

Zil seslerini farklı etkinlikler ve ortamlar için yapılandırmak üzere Ses ayarlarını kullanın.

#### **Ses**

- **Çağrılar için titreşim** Gelen aramalar için telefonu titreştirmek üzere dokunun.
- **Kesintiler** Kesinti ve öncelik kesintilerini ayarlamak için dokunun.
- **Telefon zil sesi** Varsayılan gelen çağrı zil sesinizi ayarlamak için dokunun.
- **Varsayılan bildirim zil sesi** Varsayılan bildirim zil sesinizi ayarlamak için dokunun.
- **Diğer sesler** Arama tuşları sesleri, Ekran kilitleme sesleri, Dokunma sesleri ve Dokunmada titreş'i ayarlamak için dokunun.

#### **Bildirim**

- **Cihaz kilitlendiğinde** Cihaz kilitlendiğinde tüm bildirim içeriğinin gösterilmesini ya da hiç bildirim gösterilmemesini seçmek için dokunun.
- **Uygulama bildirimleri** Uygulama bildirimlerini ayarlamak için dokunun.
- **Bildirim erişimi** Bildirim dinleyicilerini görüntülemek için dokunun

## <span id="page-40-0"></span>**11.2.4 Depolama**

Telefonunuzdaki ve microSD kartınızdaki toplam ve kullanılabilir alanı izlemek; ve gerekirse, tüm kişisel bilgilerinizi silerek telefonu sıfırlamak için bu ayarları kullanın

#### **Dahili depolama**

Bu menüde, dahili telefon depolama miktarı farkı renklerde görüntülenir. İşletim sistemi, bileşenleri, uygulamalar (indirdikleriniz dahil), kalıcı ve geçici veriler tarafından kullanılan dahili telefon depolaması miktarını gösteren, kullanılabilir alan, gri renkte gösterilir.

## **11.2.5 Pil**

Pil ekranında, telefonu prize en son taktığınızdan beri gerçekleşen pil kullanımını görüntüleyebilirsiniz. Bu ekranda ayrıca pil durumu ve son şarj işleminden beri geçen kullanım süresi de görüntülenebilir. Bir kategoriye dokunduğunuzda, spesifik güç tüketim durumuyla ilgili bilgi alabilirsiniz.

Güç kullanımını, Görüntüleme ekranında, ekran parlaklığı ya da ekran zaman aşımıyla ayarlayabilirsiniz.

## **11.2.6 Uygulamalar**

Uygulamalar ayarlarını, telefonunuzda yüklü uygulamalar ile ilgili ayrıntıları görüntülemek, bu uygulamaların verilerini yönetmek ve durdurmaya zorlamak ve web sitelerinden veya e-postalardan edindiğiniz uygulamaların yüklenmesine izin vermeyi isteyip istemeyeceğinizi ayarlamak için kullanabilirsiniz.

## **11.3 Dokun ve öde**

Cihaz, elinizde nakit olmasına gerek olmadan, yalnızca bir dokunuşla ödeme yapmanıza olanak tanır.

## **11.4 Kişisel**

## **11.4.1 Konum**

#### **Mod**

Konum erişimi için mod seçin.

- **• Yüksek doğruluk** Konumu belirlemek için GPS, Wi-Fi ve mobil ağları kullanın.
- **• Pil tasarrufu** Konumu belirlemek için Wi-Fi ve mobil ağları kullanın.
- **• Yalnızca cihaz** Konumunuzu belirlemek üzere GPS kullanmak için onay kutusunu işaretleyin.

## **11.4.2 Güvenlik**

#### **Ekran kilidi**

- **Yok** Ekran kilidi açma güvenliğini devre dışı bırakmak için dokunun.
- **Kaydır** Kaydırarak kilit açma modunu etkinleştirmek için dokunun.
- **Model** Ekran kilidini açmak için model çizmek amacıyla dokunun.
- **PIN** Ekran kilidini açmak için sayısal bir PIN girmek amacıyla dokunun.
- **Parola** Ekran kilidini açmak için parola girmek amacıyla dokunun.

#### **Kullanıcı bilgisi**

Kilit ekranında görüntülenecek kullanıcı bilgisini girmek için dokunun.

#### **Akıllı kilit**

Bu işlevi etkinleştirdiğinizde önce bir ekran kilidi ayarlamanız gerekir,

#### **Telefonu şifrele**

Telefonu şifrele öğesine dokunarak, hesaplarınızı, ayarlarınızı, indirilen uygulamalarınızı ve verilerini, ortamı ve diğer dosyaları şifreleyebilirsiniz.

#### **SIM kart kilidi ayarla**

Yapılandırmak istediğiniz bir SIM kartı seçin.

SIM kartı PIN koduyla kilitlemek için **SIM kartı kilitle** onay kutusunu işaretleyin.

PIN kodunu değiştirmek için **SIM PIN kodunu değiştir** öğesine dokunun.

## **Parolaları görünür yap**

Yazarken parolayı göstermek için onay kutusunu işaretleyin.

## **Aygıt yöneticileri**

Aygıt yöneticilerini görüntülemek ya da devre dışı bırakmak için dokunun.

## **Uygulama izni**

Uygulama iznini görüntülemek veya değiştirmek için dokunun.

## **Bilinmeyen kaynaklar**

Web siteleri, e-postalar veya Android Market dışındaki diğer konumlardan edindiğiniz uygulamaların yüklenmesine izin vermek için onay kutusunu işaretleyin.

Telefonunuzu ve kişisel verilerinizi korumak için uygulamaları yalnızca Android Market gibi güvenilir kaynaklardan indirin.

## **Depolama birimi tipi**

Kimlik bilgileri için depolama birimi tipi seçmek amacıyla dokunun.

## **Güvenilir kimlikler**

Güvenilir CA sertifikalarını görüntülemek için dokunun.

## **SD karttan yükle**

Şifrelenmiş sertifikaları microSD karttan yüklemek için dokunun.

#### **Kimlikleri temizle**

Tüm kimlikleri kaldırmak için dokunun.

#### **Güvenilir aracılar**

Güvenilir aracıları görüntülemek ya da devre dışı bırakmak için dokunun.

#### **Ekran sabitleme**

Ekran sabitlemeyi ayarlamak için dokunun.

## **Kullanım erişimli uygulamalar**

Uygulama erişimini ayarlamak için dokunun.

## **11.4.3 Hesaplar**

E-posta ve diğer desteklenen hesaplarınızı eklemek, kaldırmak ve yönetmek için ayarları kullanın. Ayrıca bu ayarları tüm uygulamaların kendi zamanlamalarına göre verileri nasıl göndereceğini, alacağını ve eşitleyeceğini veya bun işlemleri yapıp yapmayacağını ve tüm uygulamaların kullanıcı verilerini otomatik olarak eşitleyip eşitleyemeyeceğini kontrol etmek için de kullanabilirsiniz.

#### **Hesap ekleme**

Seçilen uygulamaya bir hesap eklemek için dokunun.

## **11.4.4 Dil ve giriş**

Telefonunuzdaki metnin dilini seçmek ve ekran klavyesini yapılandırmak için Dil ve giriş ayarlarını kullanın. Ayrıca sesli giriş ayarlarını ve imleç hızını da yapılandırabilirsiniz.

## **Dil**

İstediğiniz dil ve bölgeyi seçmek için dokunun.

#### **İmla kontrolü**

Sistemin önerilen kelimeleri göstermesini etkinleştirmek için onay kutusunu işaretleyin.

#### **Kişisel sözlük**

Sözlüğe eklediğiniz sözcüklerin bir listesini açmak için dokunun. Düzenlemek veya silmek için bir sözcüğe dokunun. Bir kelime eklemek için ekle düğmesine (+) dokunun.

## **Mevcut Klavye**

Varsayılan bir giriş yöntemi seçmek için dokunun.

## **Ses girişi**

Ses girişi hakkında ayarları görüntülemek için dokunun

## **Metinden konuşma**

## • **Tercih edilen motor**

Tercih edilen bir metin-konuşma motoru seçmek için dokunun, her bir motor için daha fazla seçenek göstermek için Ayarlar  $s$ imgesine  $\{ \odot \}$ dokunun.

## • **Konuşma hızı**

Birleştiricinin konuşmasını istediğiniz hızı seçebileceğiniz bir iletişim penceresini açmak için dokunun.

## • **Bir örnek dinle**

Geçerli ayarlarınız kullanarak konuşma birleştiricisine ait kısa bir örnek çalmak için dokunun.

## **Varsayılan dil durumu**

Varsayılan dilin durumunu göstermek için dokunun.

## **İmleç hızı**

İmleç hızını değiştirebileceğiniz bir pencere açmak için dokunun, onaylamak için **Tamam** öğesine dokunun.

## **11.4.5 Yedekleme ve sıfırlama**

## **Verilerimi yedekleme**

Telefonunuzun ayarlarını ve diğer uygulama verilerini Google hesabınızla Google sunucularında yedeklemek için onay kutusunu işaretleyin. Telefonunuzu değiştirdiğinizde yedeklediğiniz ayarlar ve veriler Google hesabınıza ilk kez giriş yaptığınızda yeni telefona yüklenir. Bu seçeneği işaretlerseniz, kablosuz ağ parolanız, yer işaretleri, yüklediğiniz uygulamaların listesi, ekran klavyesi kullanarak sözlüğe eklediğiniz kelimeler, Ayarlar uygulamasıyla yapılandırdığınız birçok ayarı içeren geniş kapsamlı ayar ve veri yedeklenir. Bu seçeneğin işaretini kaldırırsanız ayarlarınızı yedeklemeyi durdurursunuz ve mevcut yedeklemeler de Google Sunucularından silinir.

## **Hesabı yedekleme**

Hesabınızı yedeklemek için dokunun.

## **Otomatik geri yükle**

Yedeklenen ayarlarınızı veya bir uygulamayı yeniden yüklediğinizde diğer verileri geri yüklemek için onay kutusunu isaretlevin.

## **Fabrika ayarlarına dönüş**

Google Hesabınız, diğer herhangi bir hesabınız, sistem ve uygulama ayarlarınız ve indirdiğiniz programlarla ilgili bilgiler dahil olmak üzere dahili telefon belleğinde yer alan tüm bilgileri siler. Telefonu sıfırlamak indirdiğiniz sistem yazılımı güncellemelerini veya microSD kartınızdaki müzik veya fotoğraf gibi dosyaları silmez. Telefonu bu şekilde sıfırlarsanız, Android'e ilk kez başladığınızda istenen bilgileri tekrar girmeniz istenir.

Telefonunuzu açamadığınız durumlarda donanım tuşlarını kullanarak fabrika ayarlarına dönüş yapabilirsiniz. Ekran aydınlanana kadar Ses yükselt tuşuna ve Güç tuşuna aynı anda basın.

## <span id="page-43-0"></span>**11.5 Sistem**

## **11.5.1 Tarih ve saat**

Tarih ve saatin gösterilmesine dair tercihlerinizi özelleştirmek için Tarih ve Saat ayarlarını kullanın.

## **Otomatik tarih ve saat**

Şebeke/GPS saatini kullanmayı açmak veya kapatmayı seçmek için dokunun.

Ağ tarafından sağlanan saati kullanmak veya GPS tarafından sağlanan saati kullanmak için onay kutusunu işaretleyin.

## **Otomatik saat dilimi**

Şebeke tarafından sağlanan saat dilimini kullanmak için onay kutusunu işaretleyin. Ya da tüm değerleri elle ayarlamak için işareti kaldırın.

## **Tarih ayarla**

Telefonun tarihini elle ayarlayabileceğiniz bir iletişim penceresi açmak için dokunun.

## **Saat ayarla**

Telefonun saatini elle ayarlayabileceğiniz bir iletişim penceresi açmak için dokunun.

#### **Zaman dilimini seç**

Telefonun zaman dilimini ayarlayabileceğiniz bir iletişim penceresi açmak için dokunun.

#### **24 saatlik biçimi kullan**

Saati 24 saatlik biçimi kullanarak görüntülemek için onay kutusunu işaretleyin.

## **Tarih biçimini seç**

Tarihleri görüntüleme biçimini seçebileceğiniz bir iletişim penceresi açar.

## **11.5.2 Erişilebilirlik**

Telefonunuza yüklediğiniz herhangi bir erişilebilirlik eklentisini yapılandırmak için Erişilebilirlik ayarlarını kullanabilirsiniz.

## **TalkBack**

TalkBack'i açmak/kapatmak için dokunun

## **Anahtar Erişimi**

Anahtar erişimini açmak/kapatmak için dokunun.

#### **Resim yazıları**

Telefon ekranı için resim yazılarını etkinleştirmek/devre dışı bırakmak amacıyla dokunun.

## **Büyütme hareketleri**

Ekrana üç kez dokunarak yakınlaştırma/uzaklaştırma işlevini etkinleştirmeyi/devre dışı bırakmayı açmak/kapatmak için dokunun.

## **Büyük metin**

Ekran metnini büyütmek için onay kutusunu işaretleyin.

## **Yüksek kontrastlı metin**

Yüksek kontrastlı metni etkinleştirmek için onay kutusunu işaretleyin.

## **Güç düğmesi çağrıyı sonlandırır**

Güç düğmesi çağrıyı sonlandırır'ı etkinleştirmek için onay kutusunu işaretleyin.

Ekranı otomatik döndür

Ekranı otomatik döndür'ü etkinleştirmek için onay kutusunu işaretleyin.

## **Parolaları sesli söyle**

Giriş yaparken parolaları sesli olarak okumak için onay kutusunu işaretleyin.

#### **Erişilebilirlik kısayolu**

Erişilebilirlik özelliklerini etkinleştirmeyi/devre dışı bırakmayı açmak/kapatmak için dokunun.

#### **Metinden konuşma**

Lütfen öncesinde "Tercih edilen motor/Konuşma hızı/Örnek dinle" ayarına bakın.

#### **Dokunma ve basılı tutma arası süre**

Dokunma ve basılı tutma arasındaki süreyi ayarlamak için dokunun. Bu işlev, telefonunuzun yanlış işlemleri önleyebilecek şekilde, dokunma ve dokunup basılı tutma işlemlerini farklılaştırmasını sağlar.

Renkleri ters çevirme

Renkleri ters çevirmeyi açmak/kapatmak için düğmesine dokunun.

Renk düzeltme

Renk düzeltmeyi açmak/kapamak için dokunun.

## **11.5.3 Yazdırma**

Cihaz, dosya ve resimlerin, yazıcıya bağlandıktan sonra doğrudan yazdırılmasını destekleyen, yazdırma hizmetini sağlar.

## **11.5.4 Yasal Bilgi ve Güvenlik**

Ürün modeli, Üretici adı gibi Yasal ve Güvenlik bilgilerini görüntülemek için dokunun.

## **11.5.5 Telefon hakkında**

Burada, aşağıda listelenenlerden, Yasal bilgiler, Model numarası, Fabrika yazılımı sürümü, Temel bant sürümü, Çekirdek sürümü, Yapım numarasına kadar çeşitli bilgileri içerir:

#### **Yazılım güncellemeleri**

Sistem güncellemelerini kontrol etmek için dokunun.

#### **Yazılım güncellemeleri (saklama)**

Sistem güncellemelerini (depolama biriminden) kontrol etmek için dokunun.

#### **Durum**

Bu, Pil durumu, Pil düzeyi, Telefon numaram, Ağ, Sinyal kuvveti, vb. durumlarını içerir.

#### **Yasal bilgiler**

Yasal bilgileri görüntülemek için dokunun.

# <span id="page-45-0"></span>12 Telefonunuzun yazılımını yükseltme

FOTA (İnternetten Firma Yazılımı) Yükseltme aletini kullanarak telefonunuzun yazılımını yükseltebilirsiniz.

**Yazılım Güncellemeleri**'ne erişmek için, **Ayarlar** > **Telefon hakkında > Yazılım güncellemeleri** öğelerine dokunun. **Güncellemeleri kontrol et** öğesine dokunduğunuzda, telefon en son yazılımı arar. Sistemi güncellemek istiyorsanız, lütfen **İndir** öğesine dokunun ve bittikten sonra, yükseltmeyi tamamlamak için **Yükle** öğesine dokunun. Artık telefonunuzda yazılımın en güncel sürümü bulunacaktır.

Güncelleme araması yapmadan önce veri bağlantısını açmanız gerekir. Otomatik kontrol aralıkları ayarları ve yükseltme hatırlatıcıları da telefonunuzu yeniden başlattıktan sonra kullanılabilir.

Otomatik kontrolü seçtiyseniz, sistem, yeni sürümü bulduğunda, durum çubuğunda + simgesi belirir. Yazılım Güncellemelerine doğrudan erişmek için bildirime dokunun.

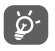

FOTA indirme veya güncellemesi sırasında, doğru güncelleme paketini bulmakla ilgili sorunları gidermek için, varsayılan depolama konumunuzu değiştirmeyin.

# 13 Ürün güvenliği bilgileri

## **Simgeler ve grafik semboller**

Á Λ 4 k Δ Á

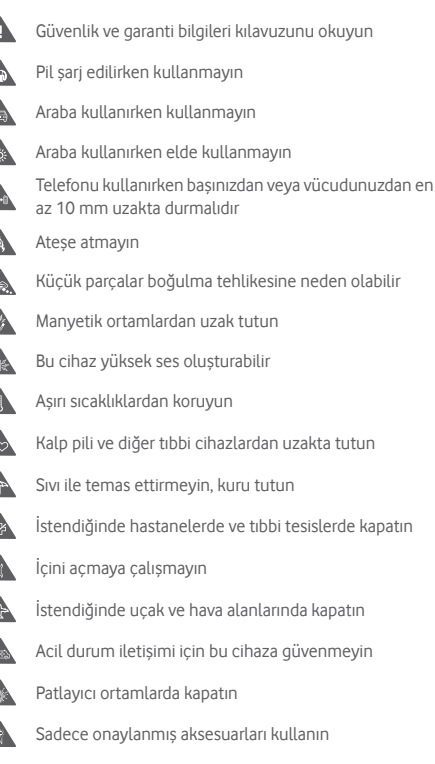

tesislerde kapatın

## **Ürün güvenliği bilgileri RF maruz kalma**

#### **RF enerjisi hakkında genel bildirim**

Telefonunuz bir alıcı ve bir verici içermektedir. AÇIK olduğunda, RF enerjisi alır ve yayar. Telefonunuzla konuştuğunuz zaman, çağrınızı yerine getiren sistem telefonunuzun yaydığı güç seviyesini kontrol eder.

**Mobil cihazınız aynı zamanda bir telsiz alıcısı ve vericisidir.** Mobil cihazınız bir radyo alıcı ve vericisidir. Uluslararası yönetmelikler tarafından tavsiye edilen radyo dalgalarına maruz kalma sınırlarını aşmayacak şekilde dizayn edilmiştir. Bu yönetmelikler bağımsız bir bilimsel kurum (ICNIRP) tarafından geliştirilmiştir ve yaş ve sağlık durumuna bakılmaksızın herkesin güvenliğini garanti altına alınacak şekilde dizayn edilmiş bir güvenlik marjını içermektedir.

Yönetmelikler, Özgül Soğurma Hızı ya da SAR olarak bilinen bir ölçüm birimi kullanılır. Mobil cihazınızın: SAR sınırı 2 W/kg ve kulakta test edildiğinde bu cihaz için en yüksek SAR değeri 0,727 W/kg<sup>(1)</sup> ve vücuda yakın test edildiğinde (10 mm mesafede) en yüksek SAR değeri 0,868 W/kg. Mobil cihazlar çeşitli işlevler sunduğundan, bu kılavuzda tarif edildiği gibi üzerinizde veya diğer konumlarda da kullanılabilir.

SAR, cihazın en yüksek iletim gücü kullanılarak ölçüldüğünden, bu cihazın gerçek SAR değeri yukarıda belirtilenden daha düşüktür. Bunun nedeni, ağ ile gerekli minimum gücü kullanmasını sağlamak için cihazın güç seviyesinde gerçekleşen otomatik değişikliklerdir.

## **Vücuda takma işlemi**

Radyo frekansı radyasyonuna (RF) maruz kalmaya ilişkin önemli güvenlik bilgisi.

RF maruz kalma yönetmeliklerine uyum sağlamak için telefon vücuttan en az 10 mm uzakta kullanılmalıdır.

Bu yönergelere uyulmaması ilgili yönetmelik sınırlarını aşan RF'ye maruz kalmaya neden olabilir.

**Radyo frekansı (RF) alanlarına maruz kalmayı sınırlandırma** RF alanlarına maruz kalmalarını sınırlandırma konusunda endişeli kişiler için Dünya Sağlık Örgütü (WHO) aşağıdaki tavsiyelerde bulunmuştur:

Uyarı niteliğinde önlemler: Mevcut bilimsel veriler, cep telefonlarının kullanımı ile ilgili herhangi bir özel önlem alınmasını gerektirmez. Bu konuyla ilgili endişe duyuluyorsa, kişiler konuşma sürelerini sınırlandırarak ya da cep telefonlarını baş ya da vücutlarından uzak tutacak 'ahizesiz' cihazlar kullanarak kendilerinin ve çocuklarının maruz kaldıkları radyo frekanslarını sınırlandırabilirler.

Bu konu hakkında daha fazla bilgi WHO ana sayfasından elde edilebilir: http://www.who.int/peh-emf WHO Fact sheet 193 Haziran 2000.

(1) Testler IEC PT62209-1standardına uygun olarak gerçekleştirilmiştir.

#### **Düzenleyici bilgiler**

Aşağıdaki onaylar ve bildirimler belirtildiği şekilde belli bölgeler için geçerlidir.

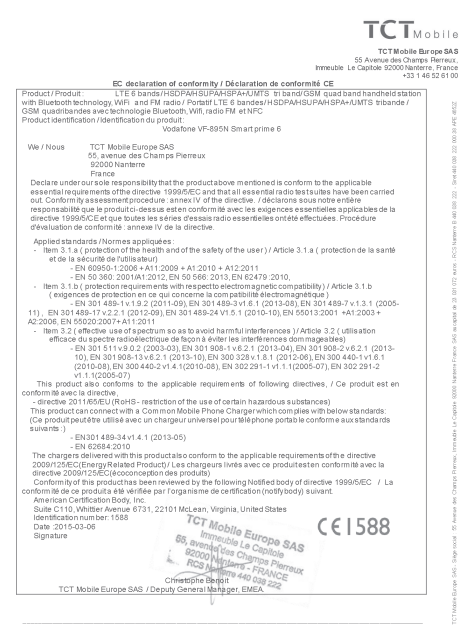

TCT Mobile Europe SAS - Slège social : 55 Avenue des Champs Remeux, Immeuble Le Capitole 92000 Nanterre France<br>SAS au capital de 23 031 072 euros - RCS Nanterre B 440 038 222 - Siret 440 038 222 000 38 APE46522

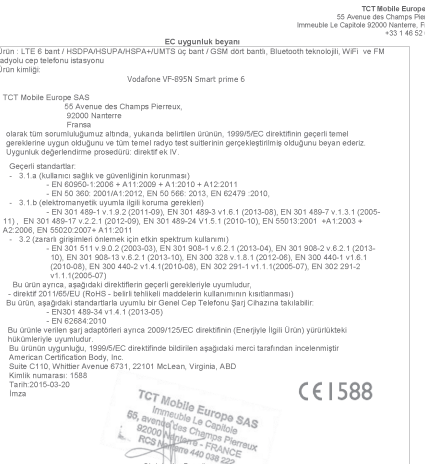

 $TCT<sub>Month14</sub>$  $\sim$  $\frac{1}{2}$ 

TCT Mobile Furone S&S / Genel Mobile Vekil EMEA

TCT Mobile Europe SAS - Siège social : 55 Avenue des Champs Pierreux, Immeuble Le Capitole 92000 Nanterre Fransa

#### **Dikkat dağılması Sürüş**

Kaza riskini azaltmak için araba kullanırken her zaman tam dikkat verilmelidir. Araba kullanırken telefon kullanımı (ahizesiz kullanım setiyle bile) dikkat dağılmasına neden olur ve bir kazaya yol açabilir. Araba kullanırken kablosuz cihaz kullanımını kısıtlayan yerel yasalara ve yönetmeliklere uymalısınız.

#### **Makine kullanırken**

Kaza riskini azaltmak için makine kullanımına her zaman tam dikkat verilmelidir.

## **Ürün kullanımı**

#### **Taşıma ve kullanım hakkında genel bildirim**

Telefonunuzu nasıl kullandığınızdan ve sonuçlardan sadece kendiniz sorumlusunuz.

Kullanımının yasak olduğu yerlerde telefonunuzu her zaman kapalı tutmalısınız. Telefonun kullanımı kullanıcıları ve çevreyi korumak için güvenlik önlemlerine tabidir.

- Telefonunuzu ve aksesuarlarını daima dikkatlice kullanın ve temiz ve tozsuz bir yerde tutun.
- Telefonunuzu veya aksesuarlarını aleve veya yanan tütün ürünlerine maruz bırakmayın.
- Telefonunuzu veya aksesuarlarını sıvı, ıslak ortamlara veya yüksek neme maruz bırakmayın.
- Telefonunuzu veya aksesuarlarını düşürmeyin, atmayın veya bükmeye çalışmayın.
- Cihazı veya aksesuarlarını temizlemek için ağır kimyasallar, temizlik solventleri veya spreyler kullanmayın.
- Telefonunuzu veya aksesuarlarını boyamayın.
- Telefonunuzu veya aksesuarlarını sökmeye çalışmayın, bunu sadece yetkili kişiler yapmalıdır.
- Telefonunuzu veya aksesuarlarını en az -10 en çok +50 derece aşırı sıcaklıklara maruz bırakmayın.
- Lütfen elektronik ürünlerin atılmasına dair yerel yönetmelikleri kontrol edin.
- Oturduğunuzda kırılabileceği için telefonunuzu arka cebinizde taşımayın. • Tüketicinin yapabileceği bakım, onarım veya ürünün temizliğine
- ilişkin bilgiler: Cihazınız kirlendiyse kuru toz,iz bırakmayan bir bezle silebilirsiniz.Cihazınızı silmek için su, alkol, tiner vb. diğer solventleri kullanmayınız.

## **Küçük çocuklar**

Telefonunuzu veya aksesuarlarını küçük çocukların ulaşabileceği yerlerde bırakmayın bunlarla oynamasına izin vermeyin.

Kendilerini veya başkalarını yaralayabilir veya yanlışlıkla telefona zarar verebilirler.

Telefonunuzda yaralanmaya neden olabilecek veya boğulma riski oluşturabilecek keskin kenarlı küçük parçalar vardır.

#### **Manyetik alan oluşturma**

Manyetik alan oluşturma riskinden kaçınmak için elektronik cihazların veya manyetik ortamların telefonunuza uzun süre yakın durmasına izin vermeyin.

#### **Elektrostatik deşarj (ESD)**

SIM kartın metal konektörlerine dokunmayın.

#### **Anten**

Gereksiz bir şekilde antene dokunmayın.

#### **Normal kullanım konumu**

Telefonla arama yaparken veya yanıt verirken, telefonunuzu alt kısmı ağzınıza gelecek şekilde, sabit telefon hattında olduğu gibi kulağınıza tutun.

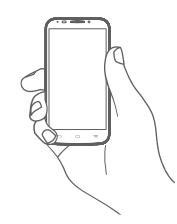

#### **Hava yastıkları**

Telefonu hava yastığının bulunduğu alan üzerinde veya hava yastığı açılma alanında bırakmayın.

Aracınızı sürmeden önce telefonunuzu güvenli bir yere koyun. **Hastalık Nöbeti/Bayılma**

Bu telefon parlak flaş ışığı üretebilir.

## **Tekrarlayan hareket incinmeleri**

Telefonunuzla mesaj yazarken veya oyun oynarken tekrar eden gerilme ya da stres kaynaklı incinmeleri azaltmak için:

- Telefonu çok sıkı tutmayın.
- Düğmelere hafifçe basın.
- Mesaj şablonları ve kelime tahmin etme gibi basılacak düğme sayısını azaltan özellikleri kullanın.
- Esnetme ve dinlenme için bolca ara verin.

## **Acil durum çağrıları**

Diğer herhangi bir kablosuz telefon gibi, bu telefon tüm şartlarda bağlantıyı garanti edemeyen radyo sinyallerini kullanır. Bu nedenle acil durum çağrıları için sadece kablosuz telefona güvenmemelisiniz.

#### **Yüksek ses**

Bu telefon işitme organınıza zarar verebilecek yüksek sesler üretebilir. Müzikçalarda en yüksek ses seviyesiyle uzun süre müzik dinlemek, kullanıcının işitme sistemine zarar verebilir. Yalnızca önerilen kulaklıkları kullanın.

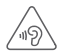

## **İŞİTME SİSTEMİNİZİ KORUYUN**

İşitme sisteminize zarar gelme olasılığının önüne geçmek için uzun süreler boyunca yüksek ses düzeylerinde müzik dinlemeyin. Hoparlör kullanımdayken cihazınızı kulağınızın yakınında tuttuğunuzda dikkatli olun.

## **Parlak ışık**

Bu telefon parlak ışık üretebilir veya fener fonksiyonu görebilir. Bu nedenle gözlere yakın tutulmamalıdır.

## **Telefon ısınması**

Telefonunuz şarj ve normal kullanım sırasında ısınabilir.

## **Elektrik güvenliği**

#### **Aksesuarlar**

Sadece onaylanmış aksesuarları kullanın.

Uyumlu olmayan ürünlere veya aksesuarlara bağlamayın.

Bozuk para, anahtar halkaları gibi metal nesnelerin pil terminallerine temas etmesine veya kısa devre yapmasına veya dokunmasına izin vermeyin.

#### **Araca bağlantı**

Telefon arabirimini aracın elektrik sistemine bağlarken profesyonel yardım alın.

## **Arızalı veya hasarlı ürünler**

Telefonunuzu veya aksesuarlarını parçalarına ayırmaya çalışmayın.

Telefona veya aksesuarlarına sadece yetkili kişiler bakım veya onarım yapmalıdır.

Telefonunuz veya aksesuarları suya düşerse, delinirse veya ciddi düşmeye maruz kalırsa, yetkili servis merkezinde kontrol ettirene kadar kullanmayın.

## **Pil kullanımı ve güvenlik**

Pili çıkarmadan önce cihazı kapatın ve şarj aletini her zaman çıkarın.

Yalnızca verilen şarj aleti ve pili veya telefonunuzla kullanım için amaçlanmış onaylı üretici yedek parçaları kullanın. Başka pil veya şarj aleti kullanmak tehlikeli olabilir.

Pilin içini açmayın veya pile kısa devre yaptırmayın. Anahtar, kağıt klipsi, kalem ucu gibi metal nesneler pilin terminallerine temas ederse yanlışlıkla kısa devre meydana gelebilir.

Uygun olmayan batarya kullanımı yangın, patlama ya da başka tehlikelere yol açabilir. Pilin hasarlı olduğuna inanıyorsanız, kullanmayın ve test için bir servis merkezine götürün.

## **Parazit**

## **Parazit hakkında genel bildirim**

Kalp pili veya işitme aletleri gibi kişisel tıbbı cihazların çok yakınında telefon kullanırken dikkat edilmelidir.

## **Kalp pilleri**

Kalp piline potansiyel parazit yapmasını önlemek için kalp pili üreticileri cep telefonu ile kalp pili arasında en az 15 cm mesafenin sağlanmasını öneriyor. Bunu sağlamak için cep telefonunu kalp pilinin karşısındaki kulağınızda kullanın ve göğüs cebinde taşımayın.

## **İşitme cihazları**

İşitme cihazı veya diğer koklear implantı olan kişiler kablosuz cihaz kullanırken veya yakınındayken parazit sesleri duyabilir. Parazitin seviyesi işitme cihazının tipine ve parazit kaynağından uzaklığına bağlı olarak değişir. Aralarındaki mesafeyi arttırmak paraziti azaltabilir. Ayrıca alternatiflerini konuşmak için işitme cihazı üreticisine başvurabilirsiniz.

## **Tıbbi cihazlar**

Telefonunuzun çalışması tıbbi cihazınızda parazite nede olup olmayacağını belirlemek için lütfen doktorunuza ve cihaz üreticisine başvurun.

#### **Hastaneler**

Hastanelerde, kliniklerde veya sağlık tesislerinde istendiğinde kablosuz cihazınızı kapatın. Bu uyarılar, hassas tıbbi ekipmana olası paraziti önleme amaçlıdır.

#### **Uçak**

Hava limanı veya havayolu personeli tarafından istendiğinde kablosuz cihazınızı kapatın.

Uçakta kablosuz cihaz kullanımı hakkında havayolu personeline danışın ve cihazınız 'uçuş modu' sunuyorsa, uçağa binmeden önce etkinleştirilmelidir.

#### **Arabalarda parazit**

Elektronik ekipmana olası parazit yüzünden bazı araç üreticileri harici anteni olan ahizesiz set montaja dahil edilmedikçe araçlarında cep telefonu kullanımını yasaklamıştır.

#### **Patlayıcı ortamlar**

## **Benzin istasyonları ve patlayıcı ortamlar**

Potansiyel olarak patlayıcı yerlerde, telefonunuz veya diğer telsiz ekipmanı gibi kablosuz cihazları kapatmak için yerleştirilmiş tüm tabelalara uyun.

Potansiyel olarak patlayıcı ortamı olan alanlar, yakıt dolum alanları, teknelerde güverte altları veya kimyasal taşıma veya depolama tesisleri, havanın kimyasallar veya tanecik, toz veya metal tozu içerdiği alanları kapsar.

## **Detonatörler ve alanlar**

Bir patlatma alanında veya "iki yollu telsiz" ya da "elektronik cihazların" patlatma işlemlerine parazit yapmasını önlemek için kapatılmasına ilişkin bildirilerin asılı olduğu alanlarda telefonunuzu veya kablosuz cihazınızı kapatın.

## **Hırsızlığa karşı koruma (1)**

Telefonunuz ambalaj etiketinde ve ürünün belleğinde gösterildiği gibi bir IMEI (telefon seri numarası) ile tanımlanmıştır. Telefonunuzu ilk kez kullandığınızda \* # 0 6 # yazarak numarayı not etmenizi ve güvenli bir yerde saklamanızı öneririz. Telefonunuz çalındığında polis veya operatörünüz tarafından istenebilir. Bu numara, farklı bir SIM kartla olsa bile üçüncü bir kişinin kullanmasını önleyerek mobil telefonunuzun bloke edilmesine olanak sağlar.

#### **Pil**

Lütfen telefonunuzun yekpare bir cihaz olduğunu, pilin çıkarılamayacağını unutmayın. Aşağıdaki önlemlere uyun:

- Pili çıkarmaya, değiştirmeye ve açmaya çalışmayın,

- Telefonunuzu ateşte veya evsel atıkta imha etmeyin veya 60°C üzerindeki sıcaklıklarda saklamayın.

Yekpare bir cihaz olarak telefon ve pil, geçerli yerel çevre düzenlemeleriyle uyumlu şekilde imha edilmelidir.

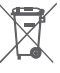

Telefonunuzun, pilin ve aksesuarların üzerindeki bu sembol, yaşam ömürlerinin sonunda toplama noktalarına götürülmeleri gerektiği anlamına gelir:

- Bu cihaz ögeleri için özel atık kutuları olan belediye atık imha merkezleri.
- Satış noktalarındaki toplama kutuları

Böylelikle geri dönüştürülecekler, maddelerin çevreye atılması önlenecek ve bileşenleri yeniden kullanılabilecektir.

#### **Avrupa Birliği ülkelerinde:**

Bu toplama noktalarına ücretsiz olarak erişilebilir.

Bu işareti olan tüm ürünler bu toplama noktalarına getirilmelidir.

## **Avrupa Birliği dışı bölgelerde:**

Bu sembole sahip cihaz öğeleri, bölgenizde uygun geri dönüşüm ve toplama hizmetleri varsa normal çöp kutularına atılmamalıdır, bunun yerine, geri dönüşüm için toplama noktalarına götürülmelidir.

DİKKAT: PİLİN YANLIŞ TİP İLE DEĞİŞTİRİLMESİ HALİNDE PATLAMA RİSKİ. KULLANILMIŞ PİLLERİ YÖNERGELERE GÖRE ATIN.

#### **Enerji tasarrufu yapın**

Aşağıdakileri yaparsanız bataryanızı çok sık şarj etmeniz gerekmez:

- Kullanılmadıklarında, uygulamaları ve WLAN veya Bluetooth bağlantısı gibi veri bağlantılarını kapatın.

- Telefonunuzu belirli bir asgari eylemsizlik süresinin ardından güç tasarrufu moduna girecek şekilde ayarlayın.

- Dokunmatik ekran ve tuş sesleri gibi gereksiz sesleri devre dışı bırakın.

Hizmetin kullanılabilirlik durumunu kontrol etmek için şebeke operatörü ile görüşün.

#### **Lisanslar**

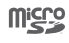

microSD logosu bir ticari markadır.

保

Bluetooth kelimesi ve logolarının sahibi Bluetooth SIG, şirketidir ve TCT Mobile Limited ve ortaklarının bu gibi işaretleri kullanımı lisanslıdır. Diğer ticari adlar ve ticari markalar ilgili sahiplerine aittir.

## Vodafone VF-895N Smart prime 6 Bluetooth Declaration ID D025403

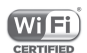

Wi-Fi logosu, Wi-Fi Alliance'ın onay işaretidir.

Google, Google logosu, Android, Android logosu, Google Arama TM, Google Haritalar TM, Gmail TM, YouTube, Google Play Store, Google Latitude ™ ve Hangouts TM Google Inc. ticari markalarıdır.

Android robotu Google tarafından oluşturulan ve paylaşılan eserden tekrar oluşturulmuş veya değiştirilmiş ve Creative Commons 3.0 Atıf Lisansında tarif edilen şartlara göre kullanılmıştır (metin **Ayarlar > Telefon hakkında > Yasal bilgi**  içinde**Google yasal**simgesine basılı tutulduğunda görüntülenir) (1).

#### **Genel bilgiler**

(http://opensource.org/) programları mtd, msdosfs, netfilter/ iptables ve nese kodlu initrd ve GNU Genel Kamu Lisansı ve Apache Lisansı altında lisanslanmış diğer açık kaynak kodlu programlar kullanan bir ürün satın aldınız.

Ürünün tesliminden itibaren üç yıl içinde istek üzerine ilgili kaynak kodunun tam kopyasını vereceğiz.

Kaynak kodlarını **http://vodafone.com/devices/smartprime6**  adresinden indirebilirsiniz. Kaynak kodun hazırlanması internet üzerinden ücretsizdir.

Telefonunuz dörtlü bant GSM (850/900/1800/1900 MHz), tribantta UMTS (850/900/2100 MHz) veya beşli bantta LTE (B1/ B3/B5/B7/B8/B20) olarak çalışan bir alıcı-vericidir.

# CE1588

Bu cihaz 1999/5/EC sayılı direktifin zorunlu gerekleri ve diğer ilgili hükümleriyle uyumludur. Telefonunuzun Uygunluk Bildiriminin eksiksiz kopyası web sitemizden elde edilebilir:

## **http://vodafone.com/devices/smartprime6**

Uygunluk Değerlendirme Kurulusu: American Certification Body, Inc. 6731 Whittier Avenue, Suite C110 McLean, Virginia 22101 USA Tel: 703-847-4700 Faks: 703-847-6888 **TÜKETİCİNİN SEÇİMLİK HAKLARI** Malın ayıplı olduğunun anlaşılması durumunda tüketici, 6502 sayılı Tüketicinin Korunması Hakkında Kanunun 11 inci maddesinde yer alan;

**a- Sözleşmeden dönme,**

**b- Satış bedelinden indirim isteme,**

**c- Ücretsiz onarılmasını isteme,**

**ç- Satılanın ayıpsız bir misli ile değiştirilmesini isteme, haklarından birini kullanabilir.**

(1) Bu seçenek ülkenize bağlı olarak bulunmayabilir.

**Tüketicinin bu haklardan ücretsiz onarım hakkını** seçmesi durumunda satıcı; işçilik masrafı, değiştirilen parça bedeli ya da başka herhangi bir ad altında hiçbir ücret talep etmeksizin malın onarımını yapmak veya yaptırmakla yükümlüdür. Tüketici ücretsiz onarım hakkını üretici veya ithalatçıya karşı da kullanabilir. Satıcı, üretici ve ithalatçı tüketicinin bu hakkını kullanmasından müteselsilen sorumludur.

Tüketicinin, **ücretsiz onarım hakkını** kullanması halinde malın;

- Garanti süresi içinde tekrar arızalanması,
- Tamiri için gereken azami sürenin aşılması,

- Tamirinin mümkün olmadığının, yetkili servis istasyonu, satıcı, üretici veya ithalatçı tarafından bir raporla belirlenmesi durumlarında; **tüketici malın bedel iadesini, ayıp oranında bedel indirimini veya imkân varsa malın ayıpsız misli ile değiştirilmesini** satıcıdan talep edebilir.

Satıcı, tüketicinin talebini reddedemez. Bu talebin yerine getirilmemesi durumunda satıcı, üretici ve ithalatçı müteselsilen sorumludur.

Satıcı tarafından **Garanti Belgesinin** verilmemesi durumunda, tüketici **Gümrük ve Ticaret Bakanlığı Tüketicinin Korunması ve Piyasa Gözetimi Genel Müdürlüğüne** başvurabilir.

Tüketici, garantiden doğan haklarının kullanılması ile ilgili olarak çıkabilecek uyuşmazlıklarda yerleşim yerinin bulunduğu veya tüketici işleminin yapıldığı yerdeki **Tüketici Hakem Heyetine veya Tüketici Mahkemesine** başvurabilir.

#### **Uyarı**

Bu kılavuzdaki bilgiler, önceden bildirilmeksizin değiştirilebilir.

Bu kılavuz hazırlanırken içeriğinin doğruluğunun sağlanması için her türlü çaba sarf edilmiştir, ancak bu kılavuzdaki açıklamaların, bilgilerin ve tavsiyelerin hiçbiri açık ya da zımni hiçbir şekilde bir garanti teşkil etmez. Bu kablosuz cihazı doğru ve güvenli bir biçimde kullandığınızdan emin olmak için güvenlik önlemlerini ve güvenlik bilgilerini dikkatlice okuyun.

Bu cihaz Türkçe karakterlerin tamamını ihtiva eden ETSI TS 123.038 V8.0.0 (veya sonraki sürümün kodu ) ve ETSI TS.123.040. V8.1.0 (veya sonraki sürümün kodu ) teknik özelliklerine uygundur. .AEEE Yönetmeliğine uygundur.

Bu cihaz Türkiye altyapısına uygundur. Cihazın Wi-fi özelliği kapalı alanlarda kullanıma uygundur.

Bu ürünün T.C. Gümrük ve Ticaret Bakanlığı Tüketicinin Korunması ve Piyasa Gözetimi Genel Müdürlüğünce tespit edilen kullanım ömrü 5 (beş) yıldır.

Çin'de üretilmiştir.

**İthalatçı Firma:**

## **Brightstar Telekomünikasyon ve Dağıtım Ltd. Şti.**

Ayazma Caddesi Papirus plaza No.37 Kat.10 Kağıthane 34410 İSTANBUL TÜRKİYE +902123322170

**Üretici Firma:**

#### **TCT Mobile Limited**

Room 1910-12A, Tower 3, China HK City, 33 Canton Road,Tsimshatsui, Kowloon, Hong Kong Tel: +852-3180 2888 Fax: +852-3180 2800 info@tcl.com

# <span id="page-53-0"></span>14 YETKİLİ SERVİSLER

- **• Servis Adı :** ADİL SAKİN ACS BÜRO MALZEMELERİ DAYANAKLI TÜKETİM MALLARI VE BİLİŞİM HİZMETLERİ
- **• Vergi Dairesi:** DÜDEN
- **• Vergi No:** 7400232639
- **• Telefon No :** 902424327950
- **• HYB No:** 07-HYB-1410
- **• Adres :** ÜÇGEN MAHALLESİ.ABDİ İPEKÇİ CADDESİ. NO:57 A MURATPAŞA
- **• Şehir :** ANTALYA
- **• Servis Adı :** ATILIM ELEKTRONİK 2 DÜZCE ŞUBESİ-İSMAİL SERHAT YII MAZ
- **• Vergi Dairesi:** DÜZCE
- **• Vergi No:** 9710361088
- **• Telefon No :** 03805141100
- **• HYB No:** 54-HYB-742
- **• Adres :** NUSRETTİN MAH. İSTİKLAL CAD. NO:8/A / DÜZCE
- **• Şehir :** DÜZCE
- **• Servis Adı :** DİLARA BİLGİSAYAR VE ELKETRONİK SANAYİ EĞİTİM VE TİCARET
- **• Vergi Dairesi:** DAVRAZ
- **• Vergi No:** 2960090980
- **• Telefon No :** 902462326199
- **• HYB No:** 32-HYB-312
- **• Adres :** 6 MART ATATÜRK CAD. NO:15 / ISPARTA
- **• Şehir :** ISPARTA
- **• Servis Adı :** ERTAŞ ELEKTRONİK -MUSTAFA ERTAŞ
- **• Vergi Dairesi:** G.NESİBE
- **• Vergi No:** 3720155728
- **• Telefon No :** 03522325777
- **• HYB No:** 38-HYB-3796
- **• Adres :** SERÇEÖNÜ MH. ÇANKAYA CD.ALPEREN APT. NO:18/ D /KOCASİNAN
- **• Şehir :** KAYSERİ
- **• Servis Adı :** HAMZA TEKNİK -ABDÜRRAHMAN YILDIZ
- **• Vergi Dairesi:** KIZILTEPE
- **• Vergi No:** 9600232335
- **• Telefon No :** 04823125599
- **• HYB No:** 21-HYB-1575
- **• Adres :** TEPEBAŞI MAHALLESİ KİLİSE CADDESİ CENGİZ APT ALTI NO:1 / KIZILTEPE
- **• Şehir :** MARDİN
- **• Servis Adı :** İNVİTE TEKNOLOJİ-HAKAN YILDIRIM
- **• Vergi Dairesi:** BEYDAĞI
- **• Vergi No:** 3276034052
- **• Telefon No :** 904223235545
- **• HYB No:** 44-HYB-3687
- **• Adres :** HAMİDİYE MAH.İLTER SOK.NO 7/2 MALATYA / MALATYA
- **• Şehir :** MALATYA
- **• Servis Adı :** MAKSİMUM DONANIM YAZILIM BİLGİSAYAR İLETİŞİM VE REKLAMCILIK SAN.TİC.LTD.ŞTİ.
- **• Vergi Dairesi:** KAYMAKKAPI
- **• Vergi No:** 6110493929
- **• Telefon No :** 246-2325001
- **• HYB No:** 32-HYB-92
- **• Adres :** KUTLUBEY MAHALLESİ 6 MART ATATÜRK CD. NO:10/3A ISPARTA
- **• Şehir :** ISPARTA
- **• Servis Adı :** MERKEZ TEKNİK-RECEP BOĞA
- **• Vergi Dairesi:** KIZILTEPE
- **• Vergi No:** 1790336800
- **• Telefon No :** 04823125599
- **• HYB No:** 21-HYB-1613
- **• Adres :** CUMHURİYET MAHALLESİ CUMHURİYET CADDESİ NO: 114 / KIZILTEPE
- **• Şehir :** MARDİN
- **• Servis Adı :** MIZRAK ELEKTRONİK-MEHMET MIZRAK
- **• Vergi Dairesi:** G.NESİBE VD.
- **• Vergi No:** 70084025398
- **• Telefon No :** 03522336585
- **• HYB No:** 38-HYB-335
- **• Adres :** MİMARSİNAN MAH. TUNA CADDESİ SUSURLUK SOKAK NO:65/A
- **• Şehir :** KAYSERİ
- **• Servis Adı :** MPX İLETİŞİM VE SERVİS LİMİTED ŞİRKETİ **GEBZE SUBESİ**
- **• Vergi Dairesi:** BEYKOZ
- **• Vergi No:** 1870618468
- **• Telefon No :** 902126036101
- **• HYB No:** 34-HYB-14266
- **• Adres :** CUMHURİYET MAHALLESİ YAHYAKAPTAN CADDESİ NO:10/A D:1 ÇAYIROVA/KOCAELİ / ÇAYIROVA
- **• Şehir :** KOCAELİ
- **• Servis Adı :** NAİM ÜLTAY TEKNİKİŞ ELEKTRONİK
- **• Vergi Dairesi:** dinar
- **• Vergi No:** 24745048172
- **• Telefon No :** 3513724
- **• HYB No:** 03-HYB-1267
- **• Adres :** ADLİYE MAH. ADLİYE CAD. GÜRCAN SOKAK NO:7 / DİNAR
- **• Şehir :** AFYONKARAHİSAR
- **• Servis Adı :** PPC NOKTA BİLGİSAYAR İLETİŞİM İNTERNET SAN.VE TİC.LTD.ŞTİ.
- **• Vergi Dairesi:** AKSARAY
- **• Vergi No:** 7230354408
- **• Telefon No :** 0382 214 44 66
- **• HYB No:** 68-HYB-84
- **• Adres :** TAŞPAZAR MAH.EBULFEYZ ELÇİBEY CADDESİ DİDEM APTNO-38
- **• Şehir :** AKSARAY
- **• Servis Adı :** SİSTEM İLETİŞİM ELEKTRONİK GIDA TAAH. VE TİC. LTD. ŞTİ.
- **• Vergi Dairesi:** SEĞMENLER
- **• Vergi No:** 7710119096
- **• Telefon No :** 903124424589
- **• HYB No:** 06-HYB-350
- **• Adres :** TURAN GÜNEŞ BULVARI 4. CAD. NO: 69/A ÇANKAYA
- **• Şehir :** ANKARA
- **• Servis Adı :** SKYCELL TEKNOLOJİ ELEKTRONİK SAVUNMA SANAYİ SPOR MEDİKAL ENERJİ TEKSTİL İNŞAAT İTHALAT İHRACAT SANAYİ VE TİCARET LTD. ŞTİ.
- **• Vergi Dairesi:** BEYDAĞI V.D.
- **• Vergi No:** 7720627589
- **• Telefon No :** 4223217977
- **• HYB No:** 44-HYB-343
- **• Adres :** ÖZALPER MAH.ALSANCAK 1.CAD.NO 4/A
- **• Şehir :** MALATYA
- **• Servis Adı :** TELESERVICE INTERNATIONAL TELEFON ONARIM VE TİC. LTD. ŞTİ.
- **• Vergi Dairesi:** ÜSKÜDAR
- **• Vergi No:** 8370193997
- **• Telefon No :** 0216 4589797
- **• HYB No:** 34-HYB-2583
- **• Adres :** BAĞLARBAŞI MAH. ATATÜRK CAD. ÇAĞLA SOK. NO:9 MALTEPE
- **• Şehir :** İSTANBUL
- **• Servis Adı :** TELESERVICE INTERNATIONAL TELEFON ONARIM VE TİCARET LİMİTED ŞİRKETİ/İSTANBUL ATAŞEHİR **SUBESİ**
- **• Vergi Dairesi:** kurumlar
- **• Vergi No:** 88970193997
- **• Telefon No :** 02164589797
- **• HYB No:** 34-HYB-13969
- **• Adres :** ATAŞEHİR ŞUBE: ATİLLA İLHAN CD. NO:20/A ATAŞEHİR/İST. /ATAŞEHİR
- **• Şehir :** İSTANBUL
- **• Servis Adı :** TELESERVICE İNTERNATIONAL TELEFON ONARIM VE TİC.LTD.ŞTİ.
- **• Vergi Dairesi:** ANADOLU KURUMLAR
- **• Vergi No:** 8370193997
- **• Telefon No :** 903122305530
- **• HYB No:** 34-HYB-1089
- **• Adres :** NECATİBEY CAD. NO:82/B SIHIYE-ÇANKAYA/
- **• Şehir :** ANKARA
- **• Servis Adı :** TELESERVICE INTERNATIONAL.TELEFON ONARIM VE TİC.LTD.ŞTİ.-İZMİR ŞB.
- **• Vergi Dairesi:** ANADOLU KURUMLAR
- **• Vergi No:** 8370193997
- **• Telefon No :** 902324458600
- **• HYB No:** 34-HYB-1599
- **• Adres :** İSMET KAPTAN MAH.ŞAİR EŞREF BULVARI NO:30/A **KONAKCANKAYA**
- **• Şehir :** İZMİR
- <span id="page-56-0"></span>**• Servis Adı :** VEZİROĞLU ELEKTRONİK-MEHMET VEZİROĞLU
- **• Vergi Dairesi:** ACIGÖL MAL MÜD.
- **• Vergi No:** 9250066592
- **• Telefon No :** 903843112679
- **• HYB No:** 50-HYB-75
- **• Adres :** BAHÇELİ MAH. NEVŞEHİR CAD. NO:22 ACIGÖL
- **• Şehir :** NEVŞEHİR
- **• Servis Adı :** YALÇINLAR BİLGİSAYAR-RECEP BOĞA
- **• Vergi Dairesi:** KIZILTEPE
- **• Vergi No:** 1790336800
- **• Telefon No :** 04823125599
- **• HYB No:** 21-HYB-1551
- **• Adres :** TEPEBAŞI MAHALLESİ KİLİSE CADDESİ NO: 20/B
- **• Şehir :** MARDİN
- **• Servis Adı :** YEDİVEREN BİLİŞİM BİLGİSAYAR ELEKTRONİK LİMİTED ŞİRKETİ
- **• Vergi Dairesi:** uşak
- **• Vergi No:** 9460230557
- **• Telefon No :** 02762121010
- **• HYB No:** 03-HYB-1287
- **• Adres :** KURTULUŞ MH MEYDAN SOKAK NR: 6 UŞAK / UŞAK
- **• Şehir :** UŞAK

# 15 Aksesuarlar

En son Vodafone Akıllı telefonlar, telefonu örneğin masa üzerine konulmuş şekilde uzak bir mesafeden kullanmanıza olanak veren yerleşik bir ahizesiz kullanım özelliği sunar. Görüşmelerini gizli tutmayı tercih eden kişiler kulaklık da kullanabilirler.

- 1. Vodafone Smart prime 6,
- 2. Batarya Şarj Aleti
- 3. Veri kablosu
- 4. Kulaklık
- 5. Hızlı Başlangıç Kılavuzu

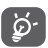

Telefonunuzu yalnızca kutudan çıkan pil, şarj cihazı ve aksesuarlarla kullanın.

# <span id="page-57-0"></span>16 Teknik Özellikler

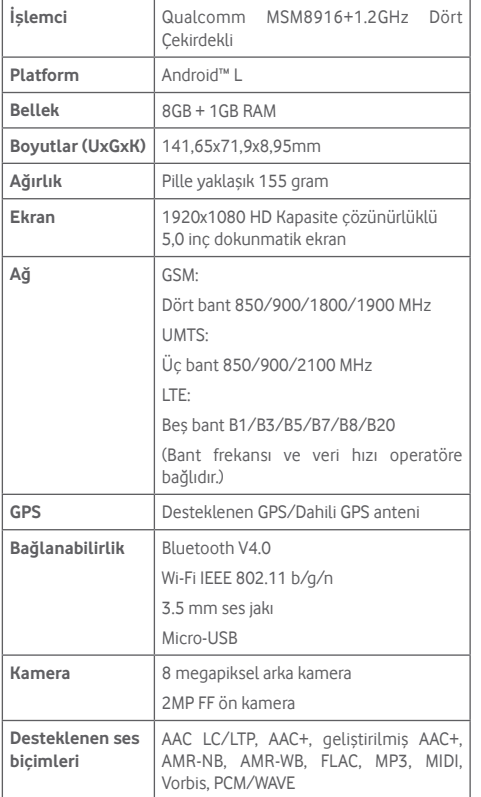

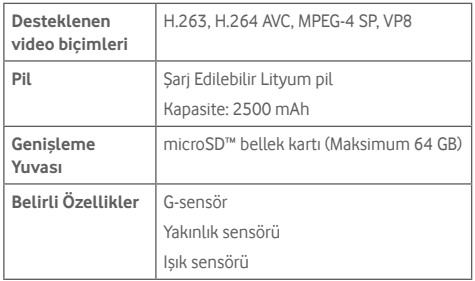

**Not:** Teknik özellikler önceden haber verilmeksizin değiştirilebilir.